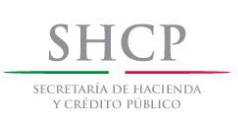

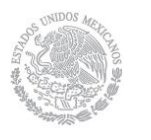

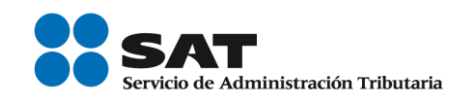

# Cancelación de CFDI

i<br>I

# Manual de usuario

I

# **Personas físicas y personas morales** Ī

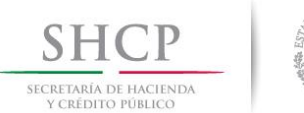

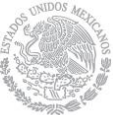

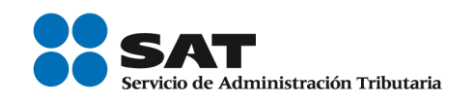

# **Contenido**

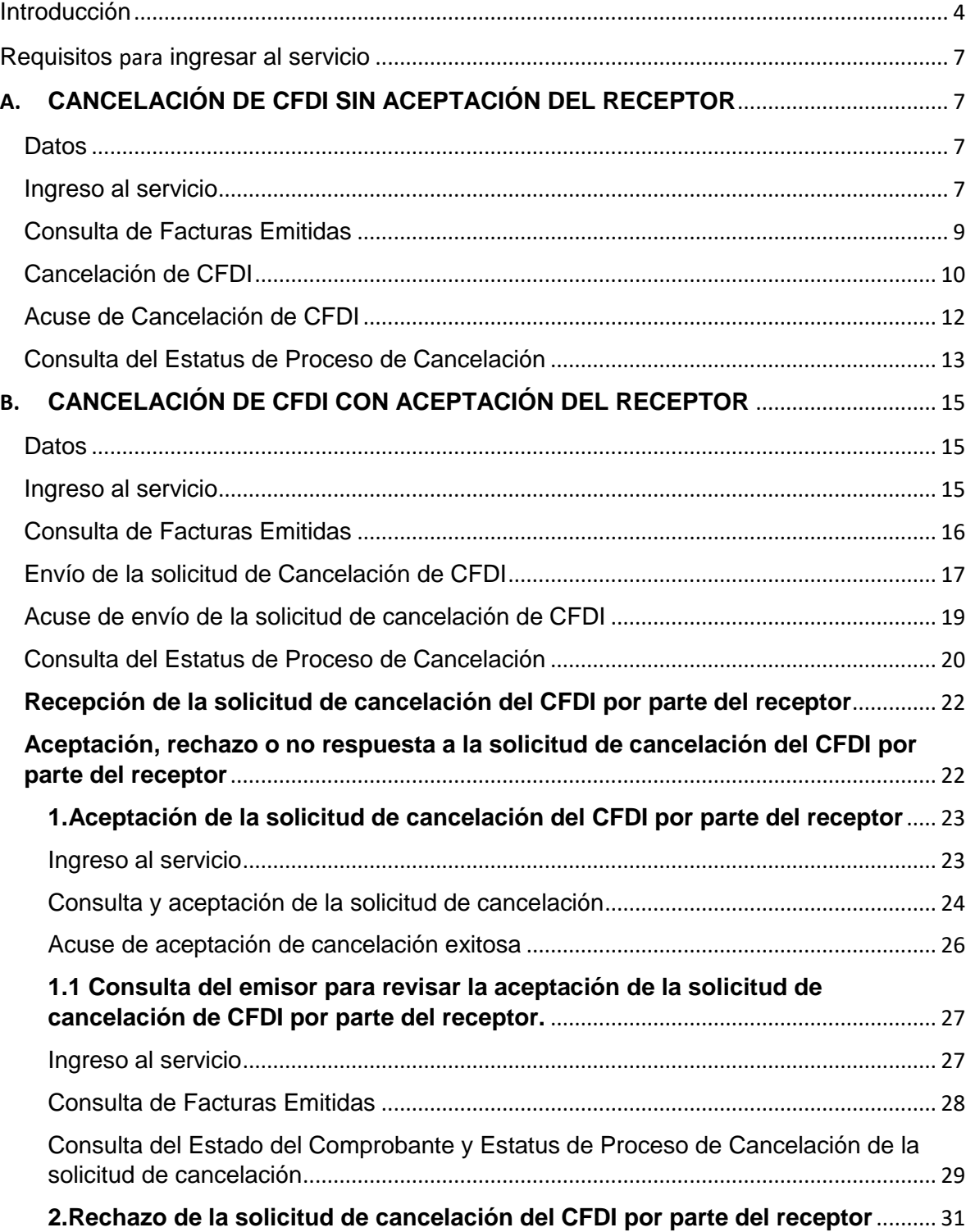

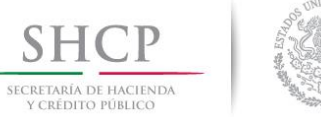

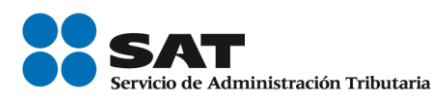

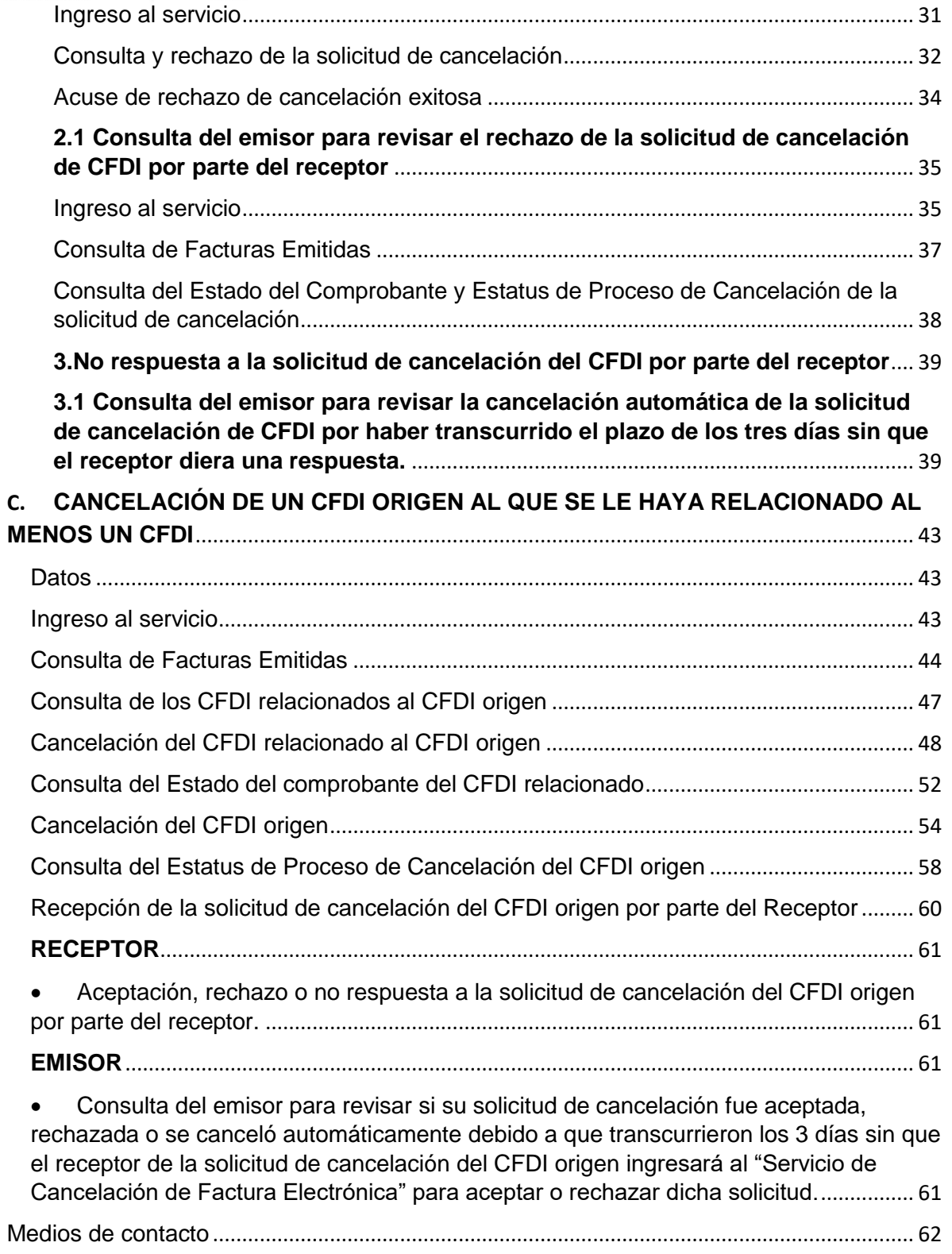

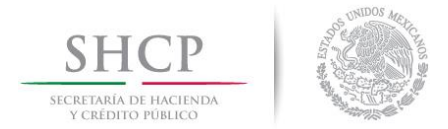

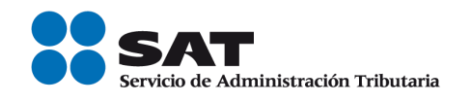

# **Introducción**

<span id="page-3-0"></span>El "Servicio de Cancelación de Factura Electrónica" es un sistema electrónico integral que ha desarrollado el Servicio de Administración Tributaria (SAT), para que los contribuyentes emisores de comprobantes fiscales digitales por Internet (CFDI) soliciten la cancelación de los mismos.

A fin de conocer cómo funciona el nuevo servicio de cancelación de CFDI, se ha desarrollado a manera de ejemplo la presente "Guía Práctica", en la cual se señala el proceso que deberás implementar para tus próximas cancelaciones.

De conformidad con el Artículo 29-A, cuarto y quinto párrafos del Código Fiscal de la Federación y las reglas 2.7.1.38. y 2.7.1.39. de la Resolución Miscelánea Fiscal (RMF) vigente, se establece que las solicitudes de cancelación se pueden realizar a través del Portal del SAT por Internet.

El proceso de solicitud de cancelación es en línea, mismo que consiste en realizar la captura de la información estando conectado a Internet; sin necesidad de descargar algún software en la computadora, hasta obtener el acuse de cancelación.

### **El proceso de cancelación consiste en lo siguiente:**

El emisor del CFDI envía una solicitud de cancelación al receptor de la factura, conforme al siguiente procedimiento:

- El emisor ingresa una solicitud de cancelación de un CFDI a traves del "Servicio de Cancelación de Factura Electrónica" en el Portal del SAT.
- El Buzón Tributario recibirá del "Servicio de Cancelación de Factura Electrónica" los siguientes datos: RFC, Nombre del emisor y folio(s) fiscales de la(s) factura(s) a cancelar y enviará un mensaje de interés al correo electrónico del receptor del CFDI con la siguiente información:
	- $\checkmark$  Recibiste una solicitud de cancelación de factura, consulta tu Buzón Tributario.
- El receptor del CFDI ingresa al Buzón Tributario y procede a abrir la notificación (mensaje) de la solicitud de cancelación recibida, mismo que contendra lo siguiente:
	- a) Mensaje 1

<<Nombre emisor>> solicita la cancelación de la(s) factura(s) con folio(s) <<números de folio>>, cuentas con tres días a partir de la fecha de la depósito de este mensaje, para aceptar o rechazar la solicitud de cancelación; en caso de que no envíes una respuesta, la cancelación se aceptará automáticamente.

b) Mensaje 2

<<Nombre emisor>> solicita la cancelación de la(s) factura(s) con folio(s) <<números de folio>>; en caso de que no envíes una respuesta en un periodo de tres días a partir de la fecha de la depósito de este mensaje, la cancelación se rechazará automáticamente.

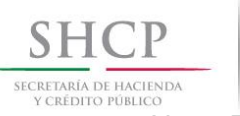

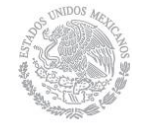

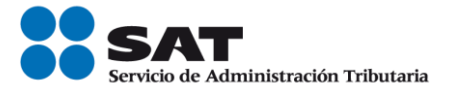

Nota. Este mensaje lo recibirá el receptor el CFDI, únicamente cuando el emisor solicita una segunda petición de cancelación.

En ambos mensajes se indicará al receptor del CFDI que para aceptar o rechazar la solicitud de cancelación, debe ingresar al "Servicio de Cancelación de Factura Electrónica" que se encuentra en el Portal del SAT.

 Posteriormente, el receptor debe ingresar al "Servicio de Cancelación de Factura Electrónica" que se encuentra en el Portal del SAT, para aceptar o rechazar la solicitud de cancelación de CFDI.

El receptor del CFDI contará con tres días hábiles, a partir de la recepción de la solicitud de cancelación, para responder por el mismo medio si acepta o rechaza la cancelación.

Si al término de esos tres días el receptor no ha dado una respuesta, el SAT considerará como aceptada la cancelación del CFDI.

Sólo en ciertos supuestos deberás contar con la aprobación del receptor para poder realizar el proceso de cancelación de facturas, mismos que se señalan en la presente guía.

Para facilitar la cancelación de CFDI, el emisor obtendrá información personalizada de los CFDI emitidos.

El Servicio de Cancelación de Factura Electrónica permite solicitar la cancelación de uno hasta 500 comprobantes fiscales.

# **Motivos por los que se puede cancelar una factura**

Una factura puede cancelarse entre otros, cuando:

- 1. Contiene datos incorrectos, como RFC, nombre o razón social, domicilio, entre otros.
- 2. No se realizó el pago de la factura.
- 3. Hay errores en el manejo de los conceptos
- 4. Presenta inconsistencia en los importes, impuestos, entre otros.
- 5. No se respetaron las condiciones comerciales pactadas entre el emisor y receptor.

#### **Modalidades de las solicitudes de cancelación:**

**I. Cancelación de CFDI sin aceptación del receptor**

El emisor de un CFDI podrá cancelar este sin que se requiera la aceptación del receptor, en los siguientes supuestos:

Ampare ingresos por un monto de hasta \$5,000.00

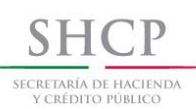

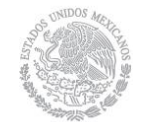

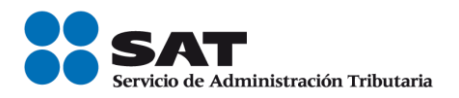

- Sea por concepto de nómina.
- Sea por concepto de egresos.
- Sea por concepto de traslado.
- Emitidos a través de la herramienta electrónica de "Mis cuentas"
- Ampare retenciones e información de pagos.
- Expedidos en operaciones realizadas con el público en general
- Cuando la cancelación se realice dentro de los tres días siguientes a su expedición.
- *Por* concepto de ingresos expedidos a contribuyentes del RIF.
- Emitidos a residentes en el extranjero para efectos fiscales conforme a la regla 2.7.1.26.
- Por concepto de ingresos, expedidos por contribuyentes que enajenen bienes, usen o gocen temporalmente bienes inmuebles, otorguen el uso, goce o afectación de un terreno, bien o derecho, incluyendo derechos reales, ejidales o comunales a que se refiere la regla 2.4.3., fracciones I a VIII, así como los contribuyentes que se dediquen exclusivamente a actividades agrícolas, silvícolas, ganaderas o pesqueras en términos de la regla 2.7.4.1., y que para su expedición hagan uso de los servicios de un proveedor de certificación de expedición de CFDI o expidan CFDI a través de la persona moral que cuente con autorización para operar como proveedor de certificación y generación de CFDI para el sector primario.
- Emitidos por los integrantes del Sistema Financiero.

Cuando se cancele un CFDI aplicando la facilidad prevista en la regla 2.7.1.39. de la RMF vigente, respecto de los supuestos señalados en el párrafo anterior, pero la operación subsista se emitirá un nuevo CFDI que estará relacionado con el cancelado de acuerdo con la guía de llenado de los CFDI que señala el Anexo 20.

#### **II. Cancelación de CFDI con aceptación del receptor**

Cuando el emisor de un CFDI requiera cancelarlo, enviará al receptor del mismo una "Solicitud de Cancelación" a través de Portal del SAT, es decir, el contribuyente que requiera cancelar una factura deberá primero solicitar autorización a su cliente vía Portal del SAT.

Para realizar dicha cancelación, solo se tendrán tres días hábiles partiendo desde que se recibió la solicitud de cancelación para que el receptor (o el cliente) autorice o no dicho movimiento, si el receptor o el cliente no responde a esto transcurrido este tiempo, la autoridad fiscal dará por aceptada esta solicitud.

Si se solicita una segunda petición de cancelación, está ya no entra en el plazo de tres días, por default entra a "negativa ficta" y solo se podrá cancelar cuando el receptor acepte dicha solicitud.

No existe un máximo de peticiones de cancelación.

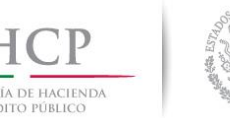

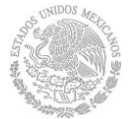

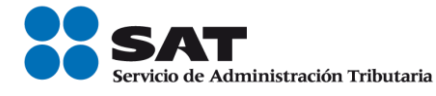

# **III. Cancelación de un CFDI origen al que se le haya relacionado al menos un CFDI**

Si el CFDI a cancelar es un CFDI con comprobantes relacionados vigentes, el emisor sólo podrá cancelarlo siempre que los CFDI relacionados se cancelen en el mismo momento del CFDI origen y tengan Estatus de Proceso de Cancelación igual a: "Cancelable con o sin aceptación", para la cancelación de dichos comprobantes fiscales se debe seguir el procedimiento a que hace referencia el apartado I y II.

# **Requisitos para ingresar al servicio**

- **•** Registro Federal de Contribuyentes (RFC)
- Contraseña (antes CIEC)
- e.firma

Si no cuenta con ella, la puede obtener a través de:

- Internet
- Administraciones Desconcentradas de Servicios al Contribuyente o Módulos de Servicios **Tributarios**

# <span id="page-6-0"></span>**A.CANCELACIÓN DE CFDI SIN ACEPTACIÓN DEL RECEPTOR**

# **Datos**

Para la cancelación de un CFDI se utilizará a manera de ejemplo los datos siguientes:

- RFC del emisor (Persona física)
- RFC del receptor (Persona física)
- Contraseña o
- e.firma
- Folio del CFDI a cancelar
- Fecha de emisión del CFDI a cancelar
- CSD (persona moral) y e.firma o CSD (persona física)

# **Ingreso al servicio**

Para realizar la cancelación de un CFDI sin aceptación del receptor, deberán realizar los siguientes pasos:

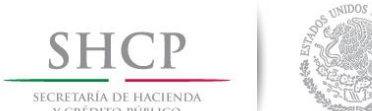

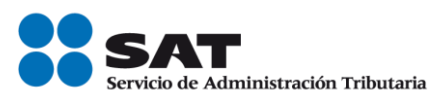

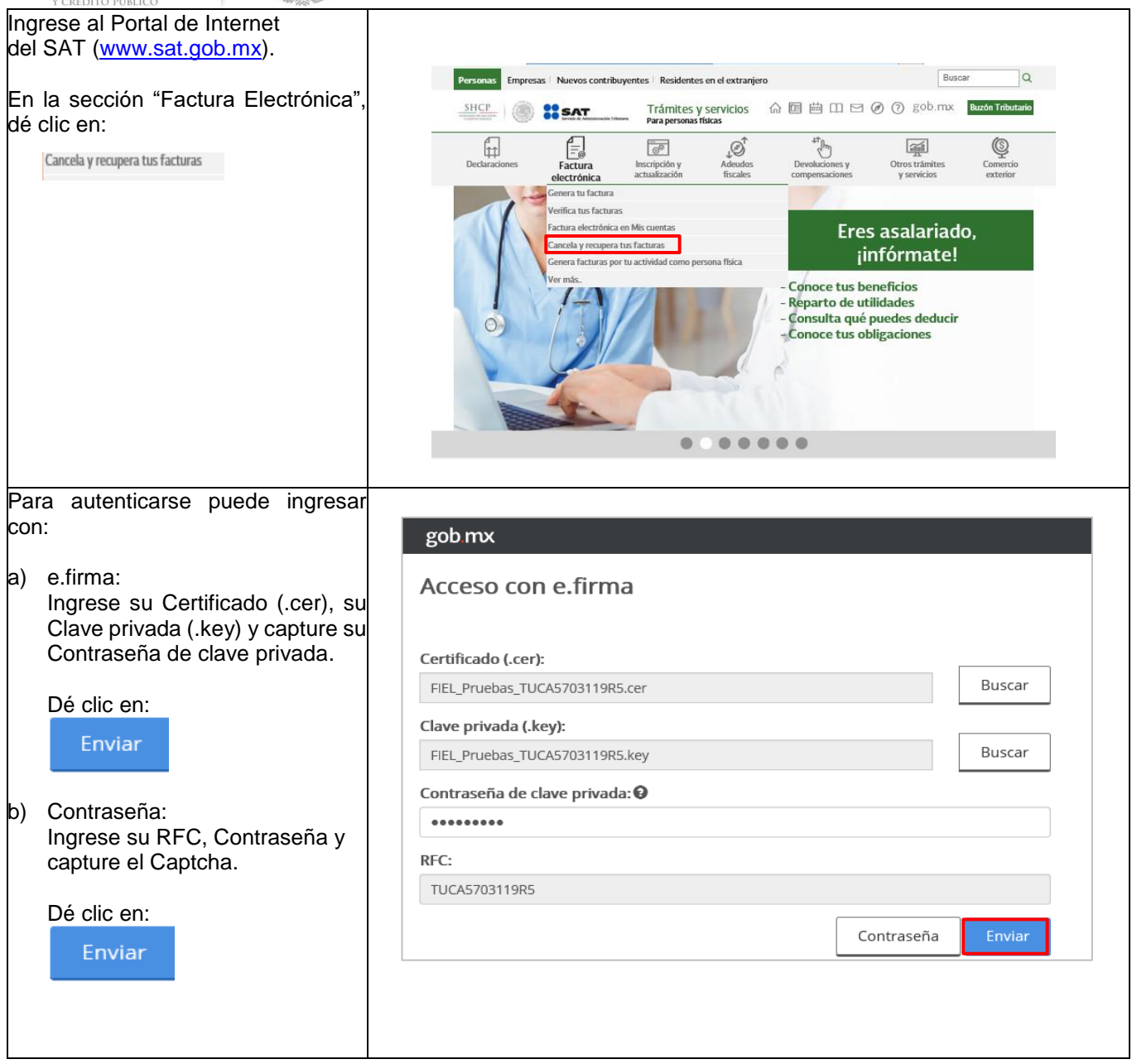

<span id="page-8-0"></span>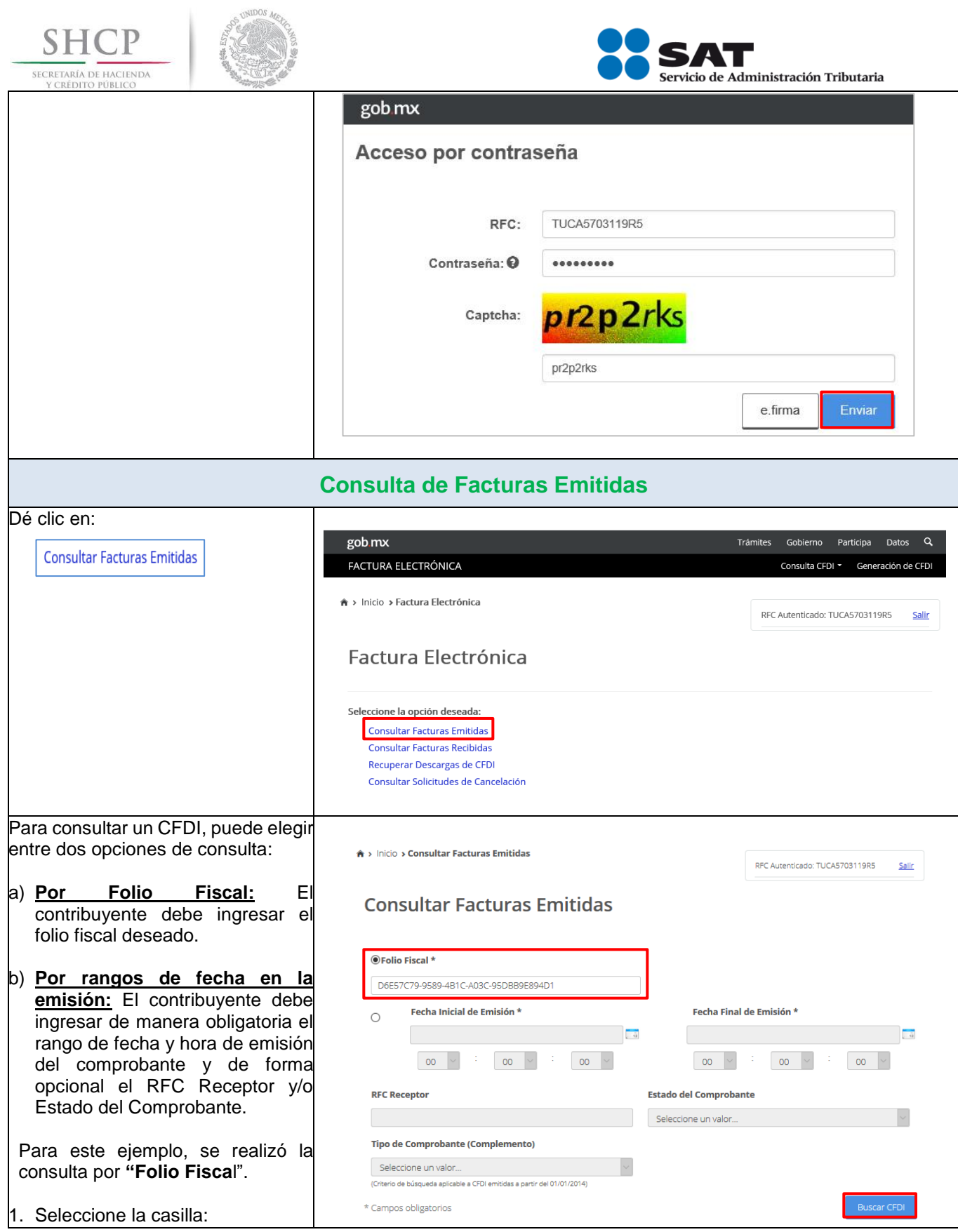

<span id="page-9-0"></span>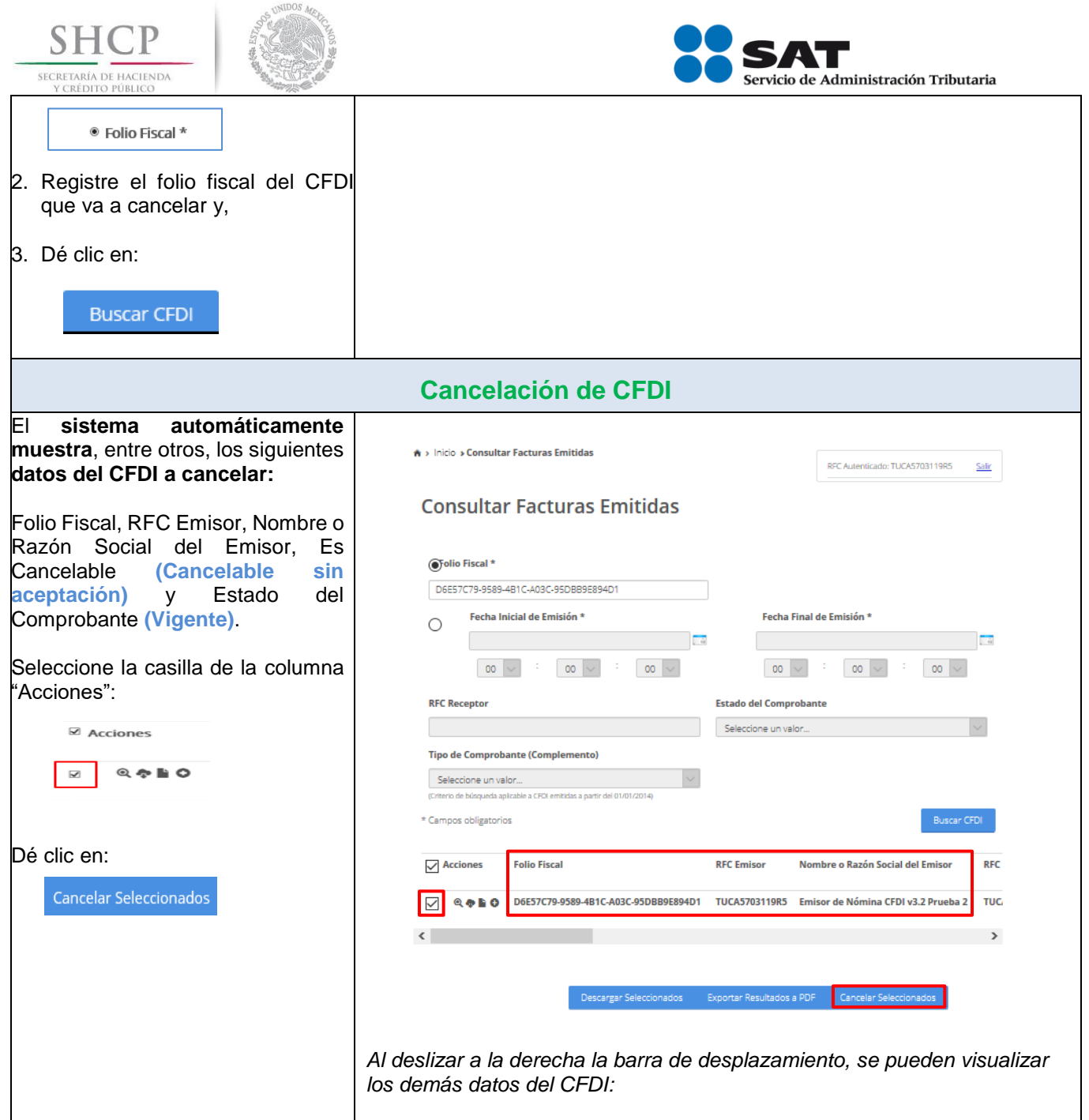

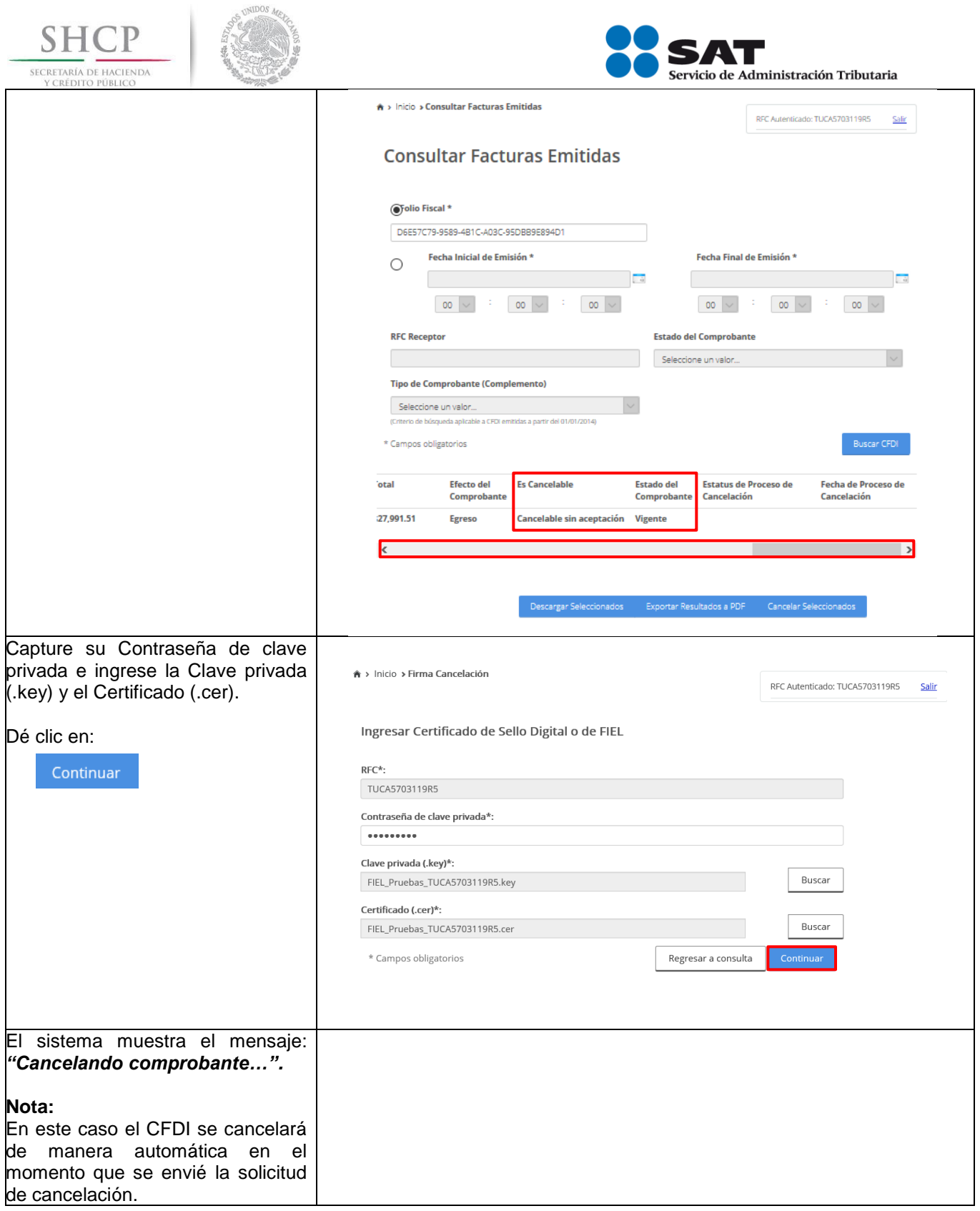

<span id="page-11-0"></span>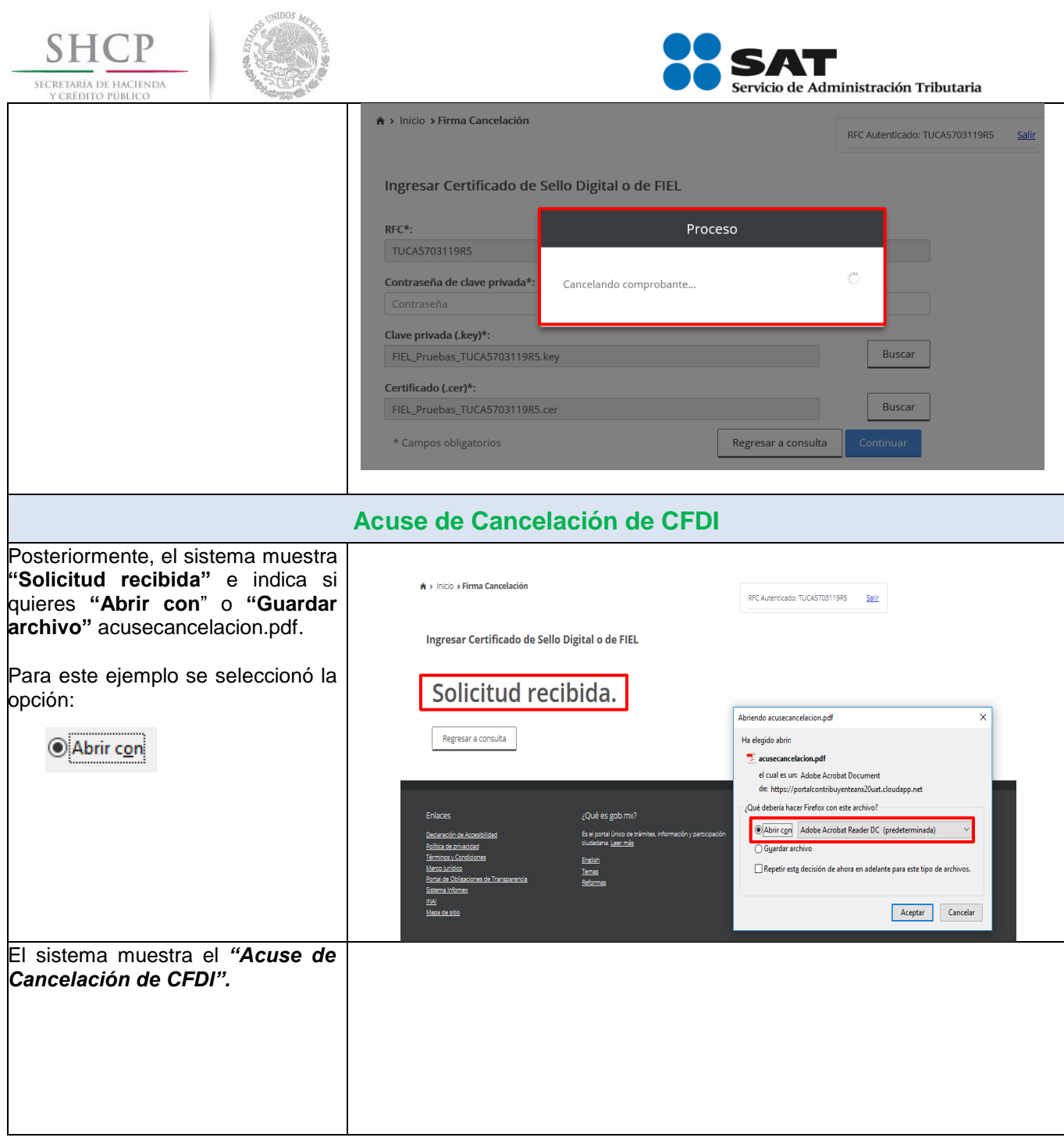

<span id="page-12-0"></span>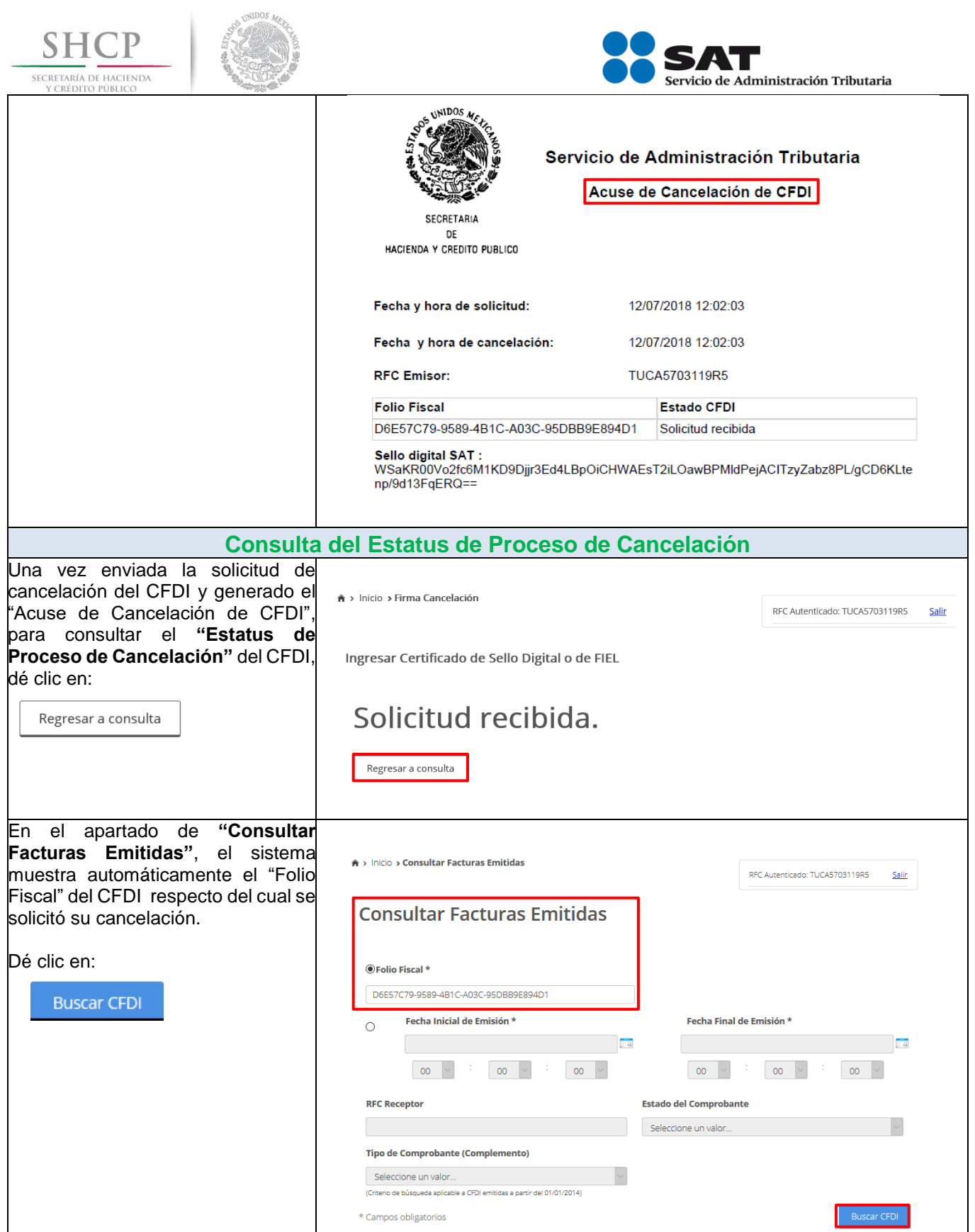

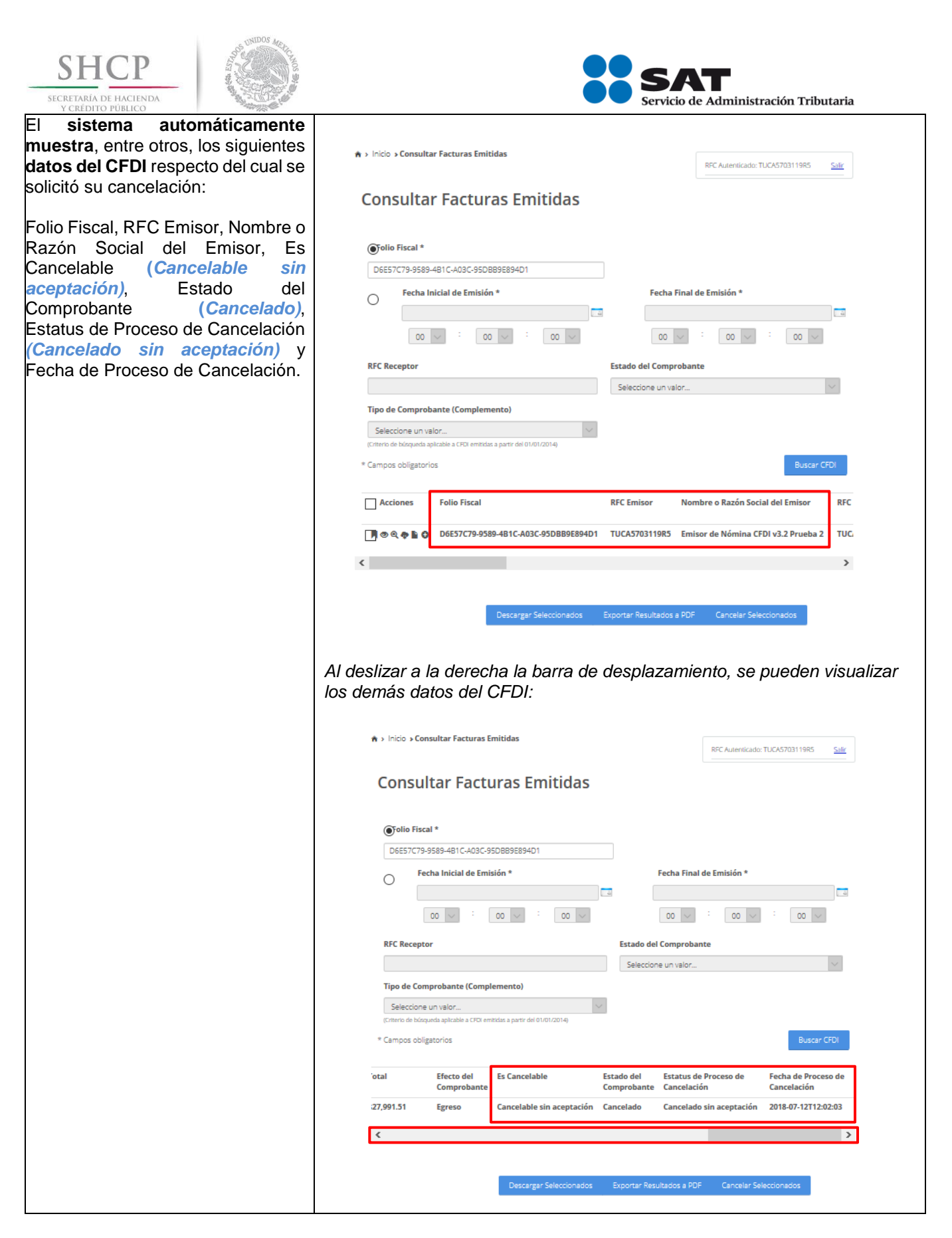

Servicio de Administración Tributaria │ Av. Hidalgo, núm. 77, col. Guerrero, delegación Cuauhtémoc, Ciudad de México, c. p. 06300 │ Tel. MarcaSAT: 01 55 627 22 728 │ documento disponible e[n www.sat.gob.mx](http://www.sat.gob.mx/)

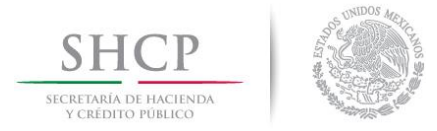

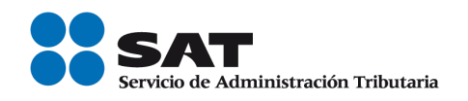

# <span id="page-14-0"></span>**B. CANCELACIÓN DE CFDI CON ACEPTACIÓN DEL RECEPTOR**

**Datos**

Para la cancelación de un CFDI se utilizará a manera de ejemplo los datos siguientes:

- RFC del emisor
- RFC del receptor
- Contraseña
- e.firma
- Folio del CFDI a cancelar
- Fecha de emisión del CFDI a cancelar
- CSD (persona moral) y e.firma o CSD (persona física)

# **Ingreso al servicio**

Para realizar la cancelación de un CFDI con aceptación del receptor, deberá realizar los siguientes pasos:

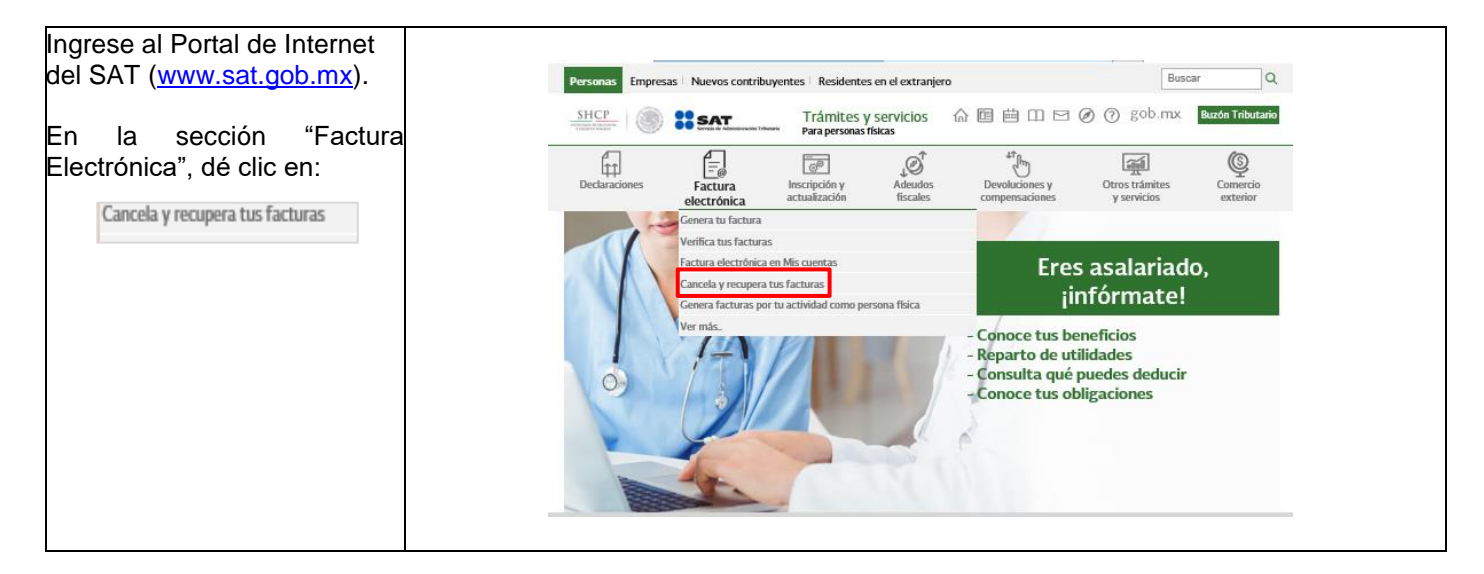

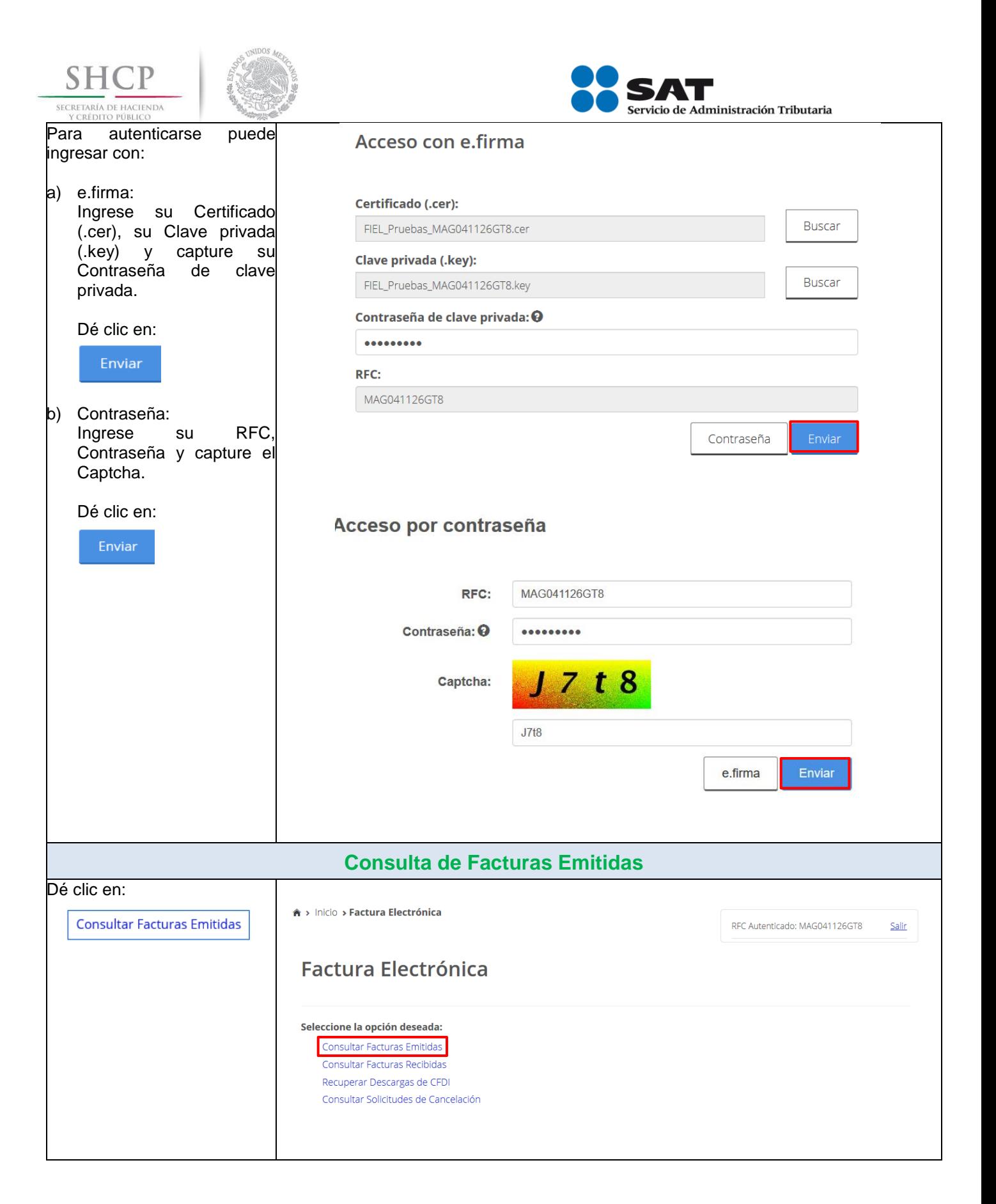

<span id="page-15-0"></span>Servicio de Administración Tributaria │ Av. Hidalgo, núm. 77, col. Guerrero, delegación Cuauhtémoc, Ciudad de México, c. p. 06300 │ Tel. MarcaSAT: 01 55 627 22 728 │ documento disponible e[n www.sat.gob.mx](http://www.sat.gob.mx/)

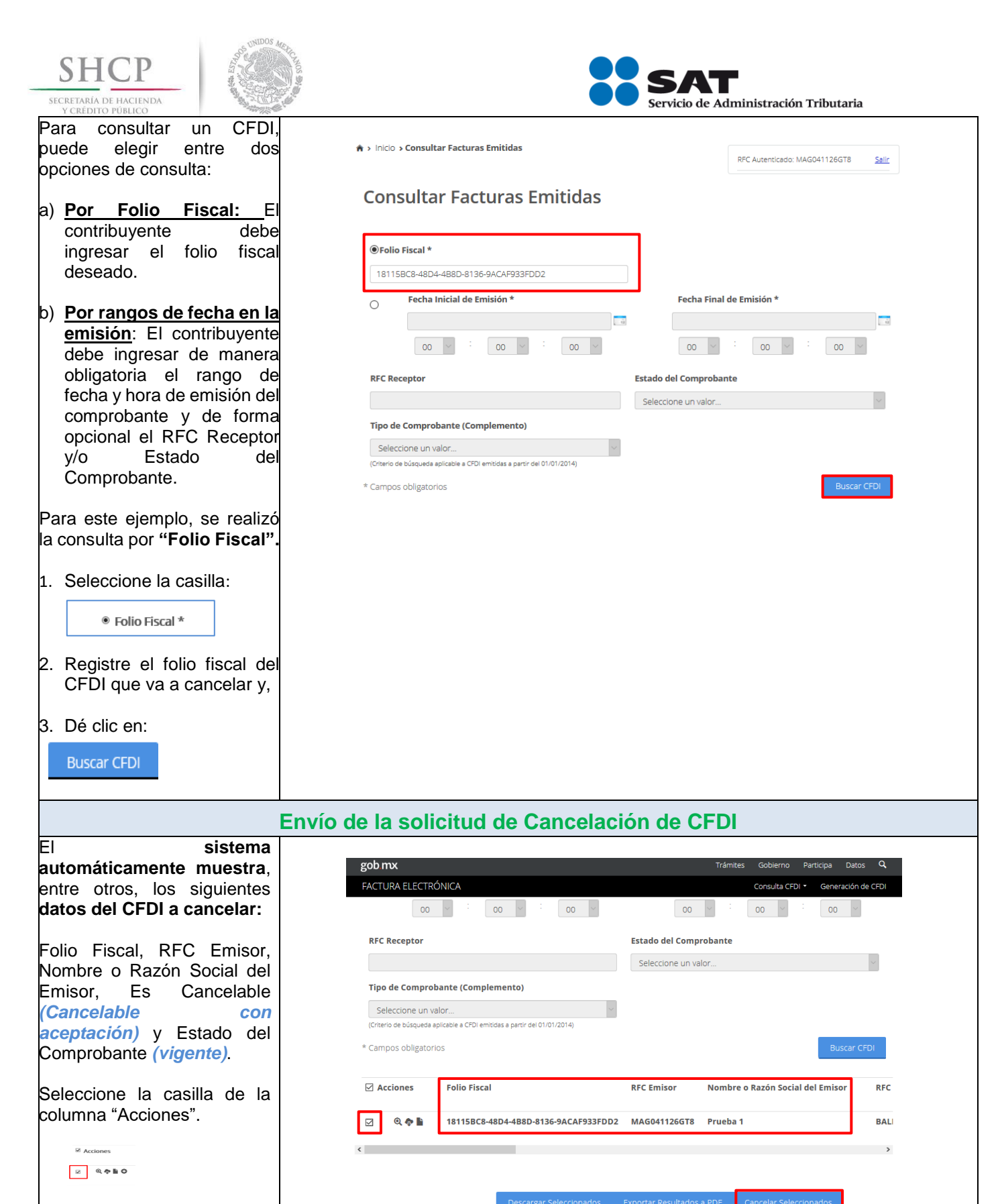

#### <span id="page-16-0"></span>Dé clic en:

Servicio de Administración Tributaria │ Av. Hidalgo, núm. 77, col. Guerrero, delegación Cuauhtémoc, Ciudad de México, c. p. 06300 │ Tel. MarcaSAT: 01 55 627 22 728 │ documento disponible e[n www.sat.gob.mx](http://www.sat.gob.mx/)

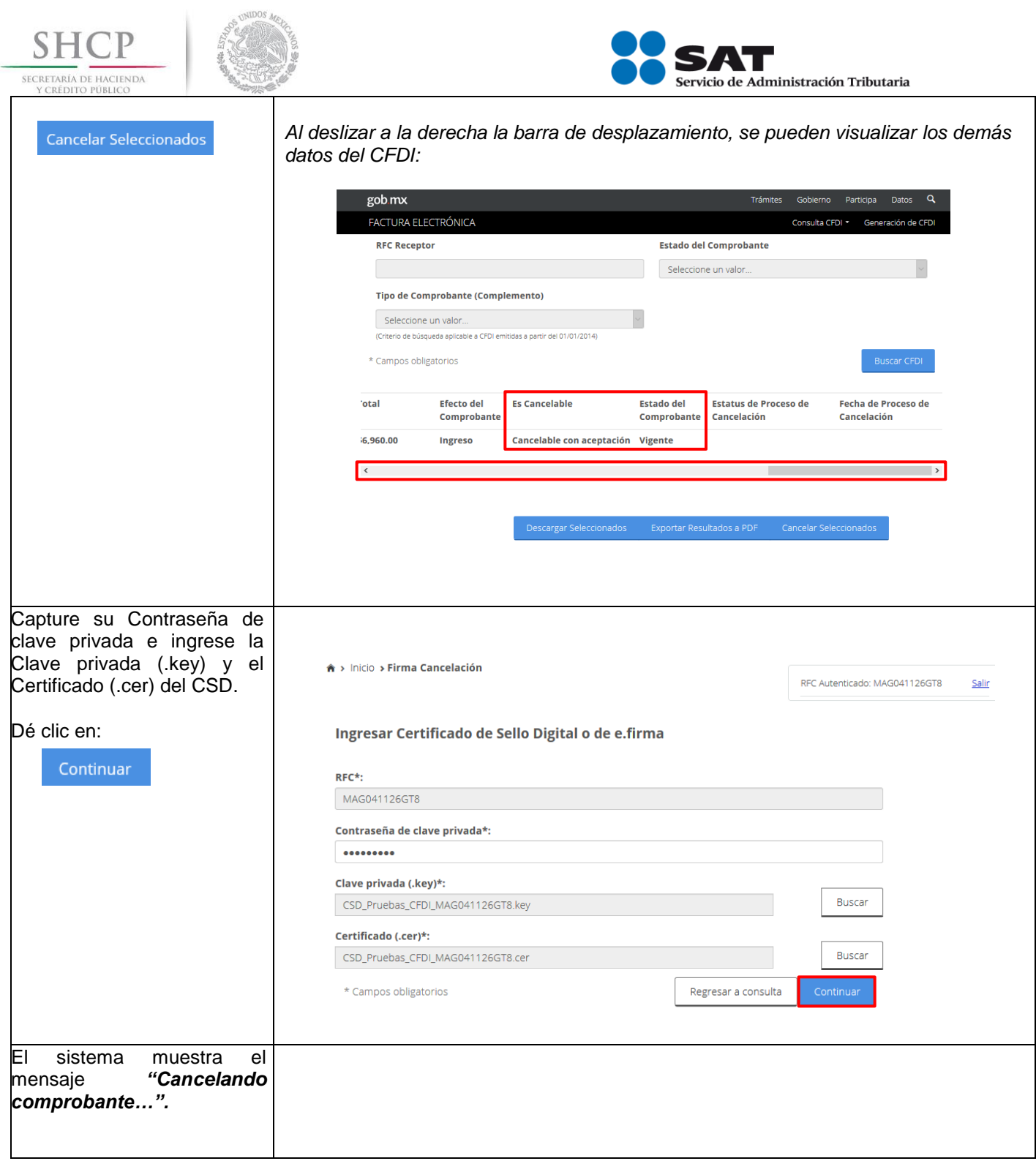

<span id="page-18-0"></span>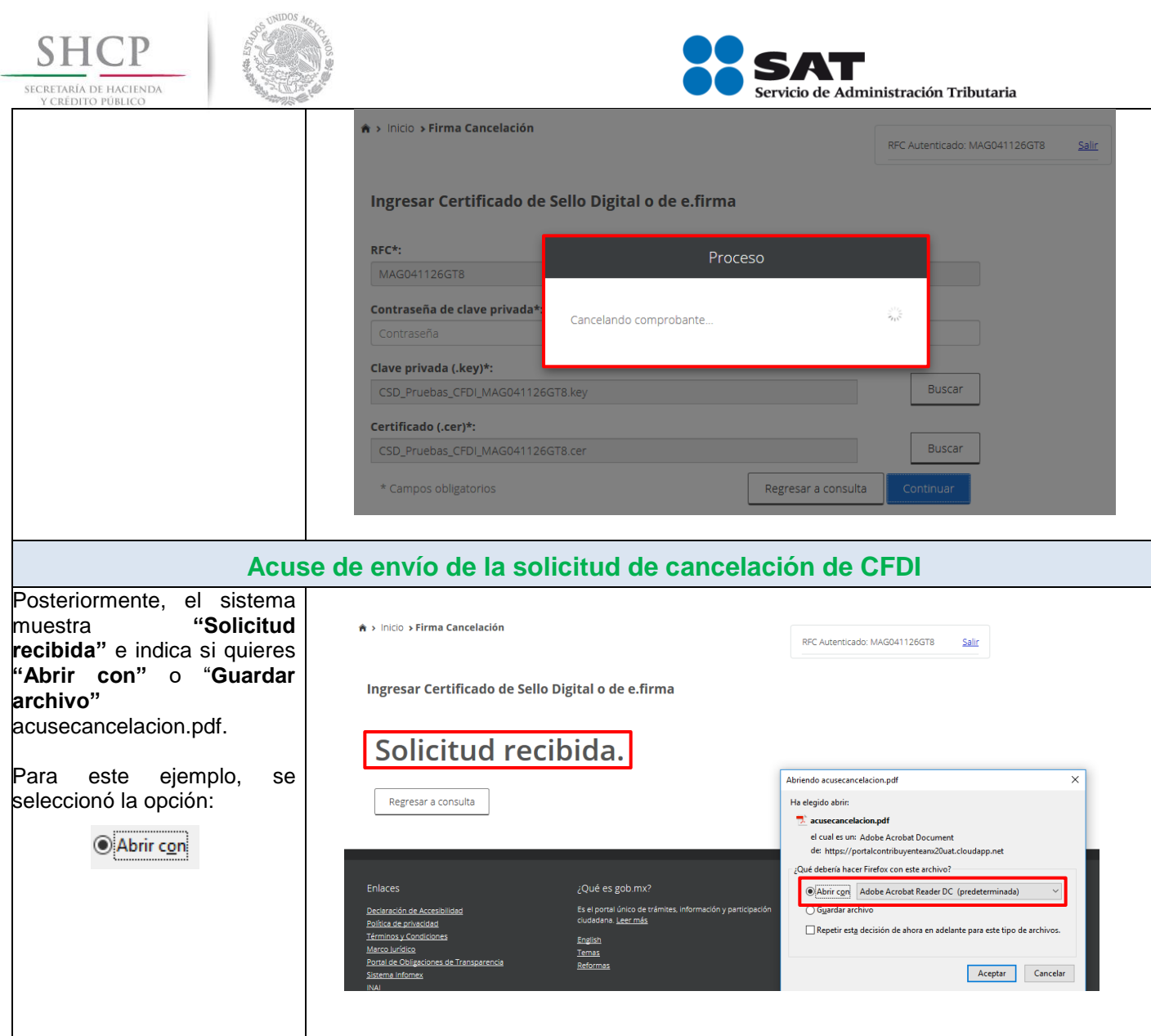

<span id="page-19-0"></span>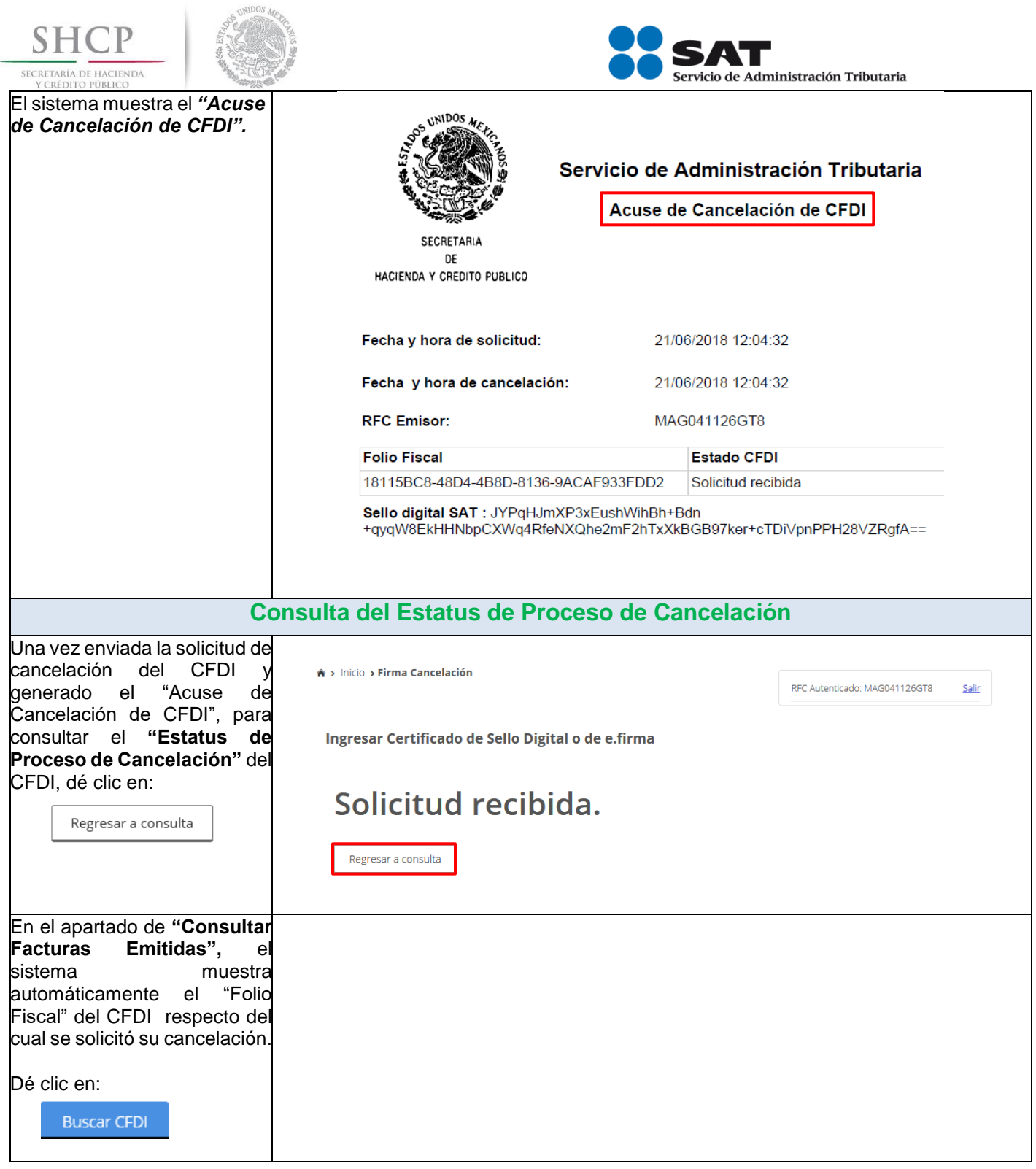

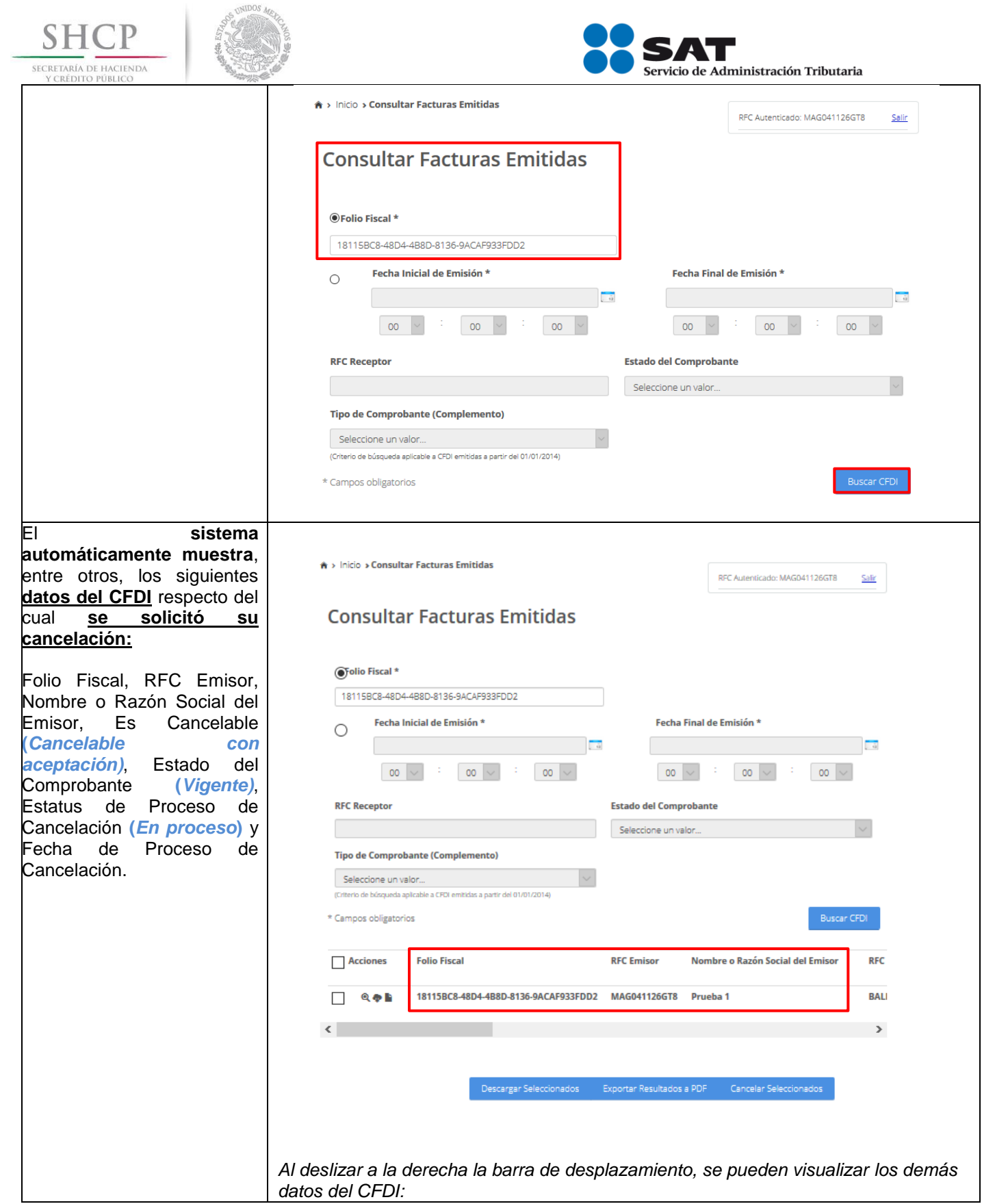

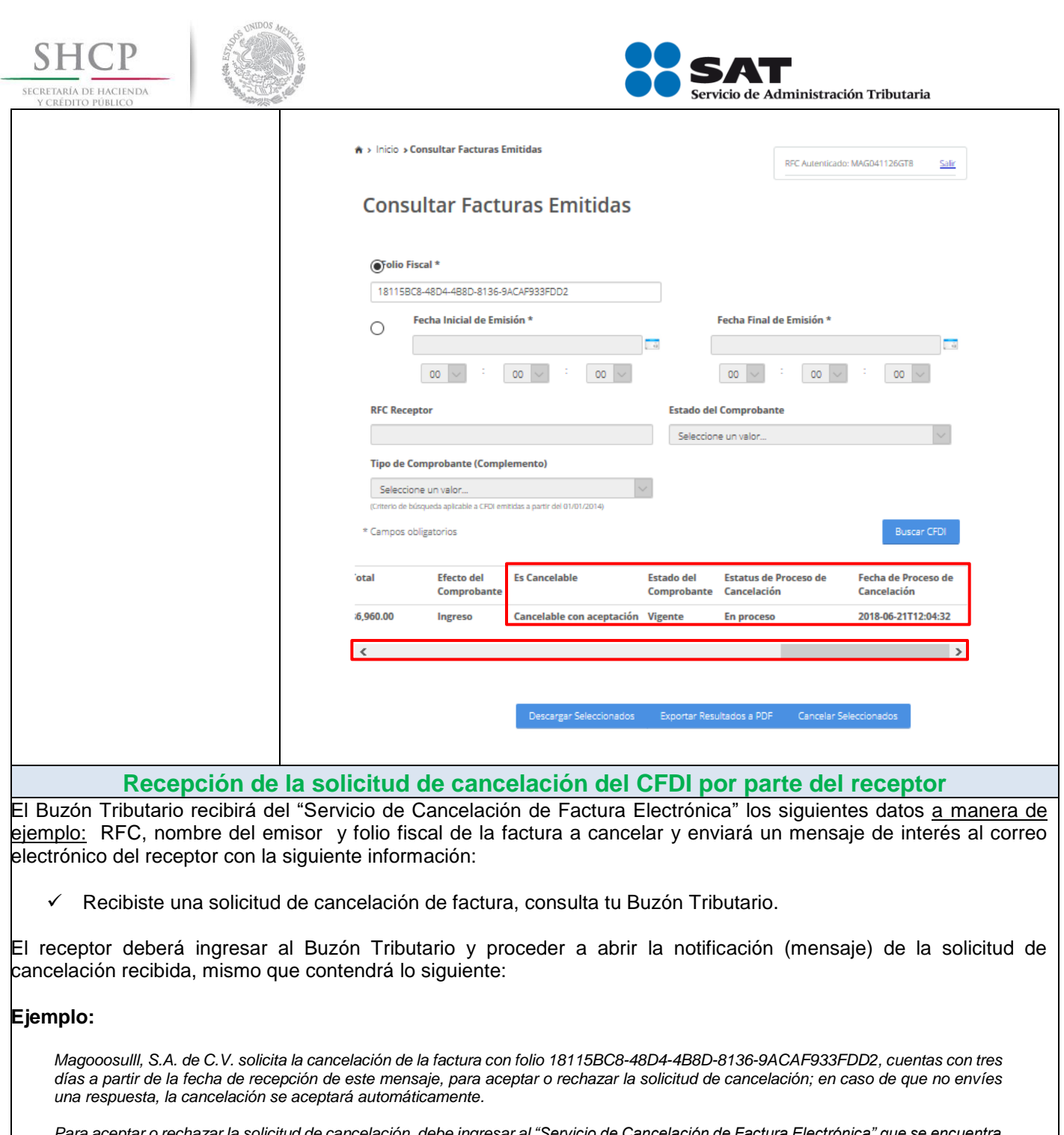

<span id="page-21-0"></span>*Para aceptar o rechazar la solicitud de cancelación, debe ingresar al "Servicio de Cancelación de Factura Electrónica" que se encuentra en el Portal del SAT.*

<span id="page-21-1"></span>**Aceptación, rechazo o no respuesta a la solicitud de cancelación del CFDI por parte del receptor**

El **receptor** de la solicitud de cancelación del CFDI, **debe ingresar al "Servicio de Cancelación de Factura Electrónica"** que se encuentra en el Portal del SAT, para aceptar o rechazar la solicitud de cancelación de CFDI.

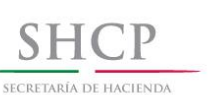

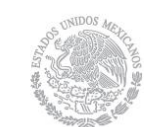

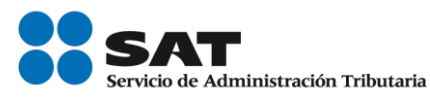

**1. Aceptación de la solicitud de cancelación:** El receptor de la solicitud de cancelación del CFDI ingresa al Portal del SAT para aceptar dicha solicitud, por lo que el CFDI es cancelado por el "Servicio de Cancelación de Factura Electrónica".

1.1.Consulta del emisor para revisar la aceptación de la solicitud de cancelación de CFDI por parte del receptor.

**2.Rechazo de la solicitud de cancelación:** El receptor de la solicitud de cancelación del CFDI, ingresa al Portal del SAT para rechazar dicha solicitud, por lo que el CFDI no fue cancelado por el "Servicio de Cancelación de Factura Electrónica".

2.1.Consulta del emisor para revisar el rechazo de la solicitud de cancelación de CFDI por parte del receptor

**3.No respuesta a la solicitud de cancelación:** El receptor de la solicitud de cancelación del CFDI, no ingresa al Portal del SAT para aceptar o rechazar dicha solicitud, por lo que el CFDI es cancelado automáticamente por el "Servicio de Cancelación de Factura Electrónica" por haber transcurrido el plazo de los tres días sin que el receptor diera una respuesta.

3.1 Consulta del emisor para revisar la cancelación automática de la solicitud de cancelación de CFDI por haber transcurrido el plazo de los tres días sin que el receptor diera una respuesta.

<span id="page-22-1"></span><span id="page-22-0"></span>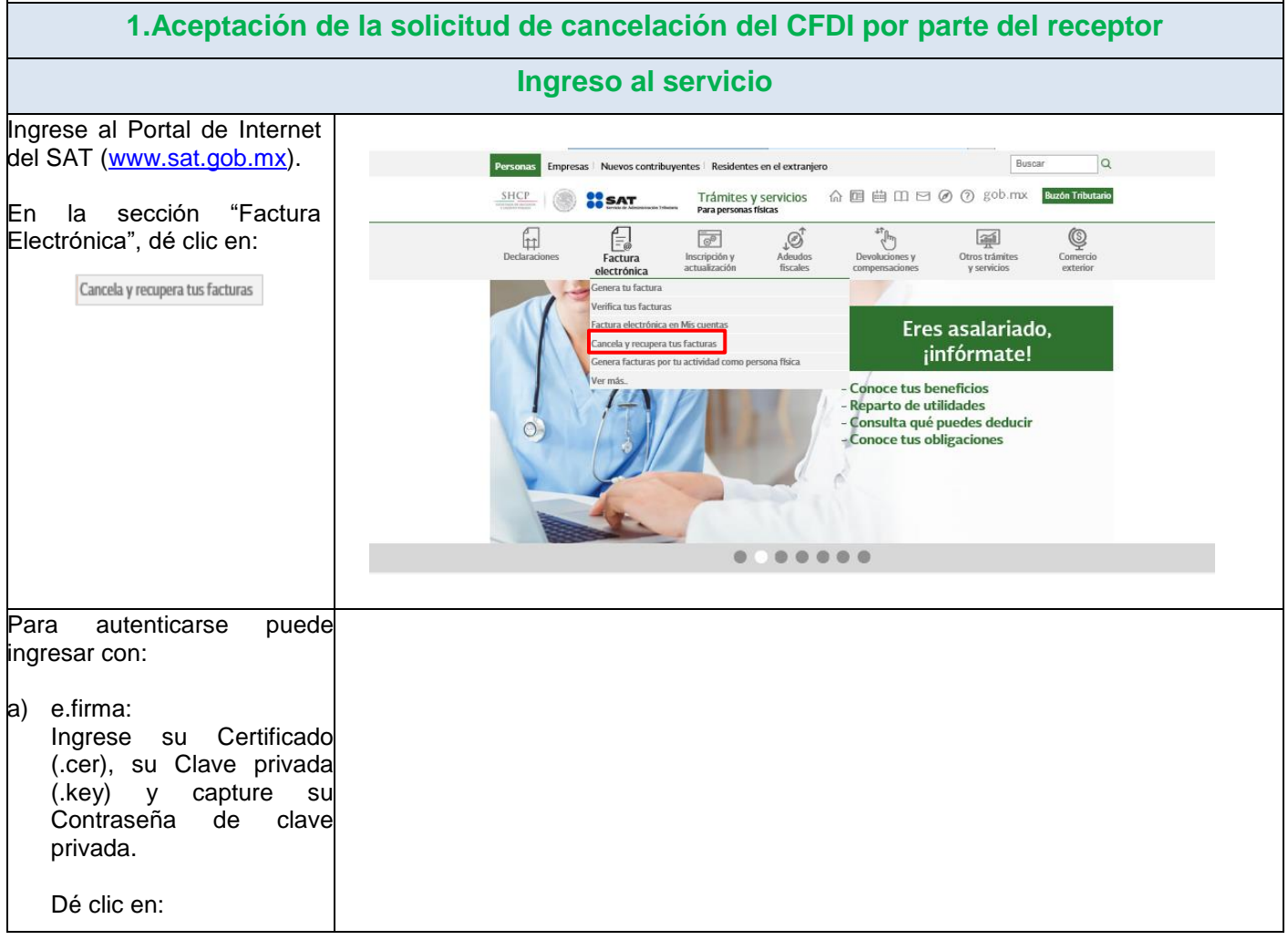

<span id="page-23-0"></span>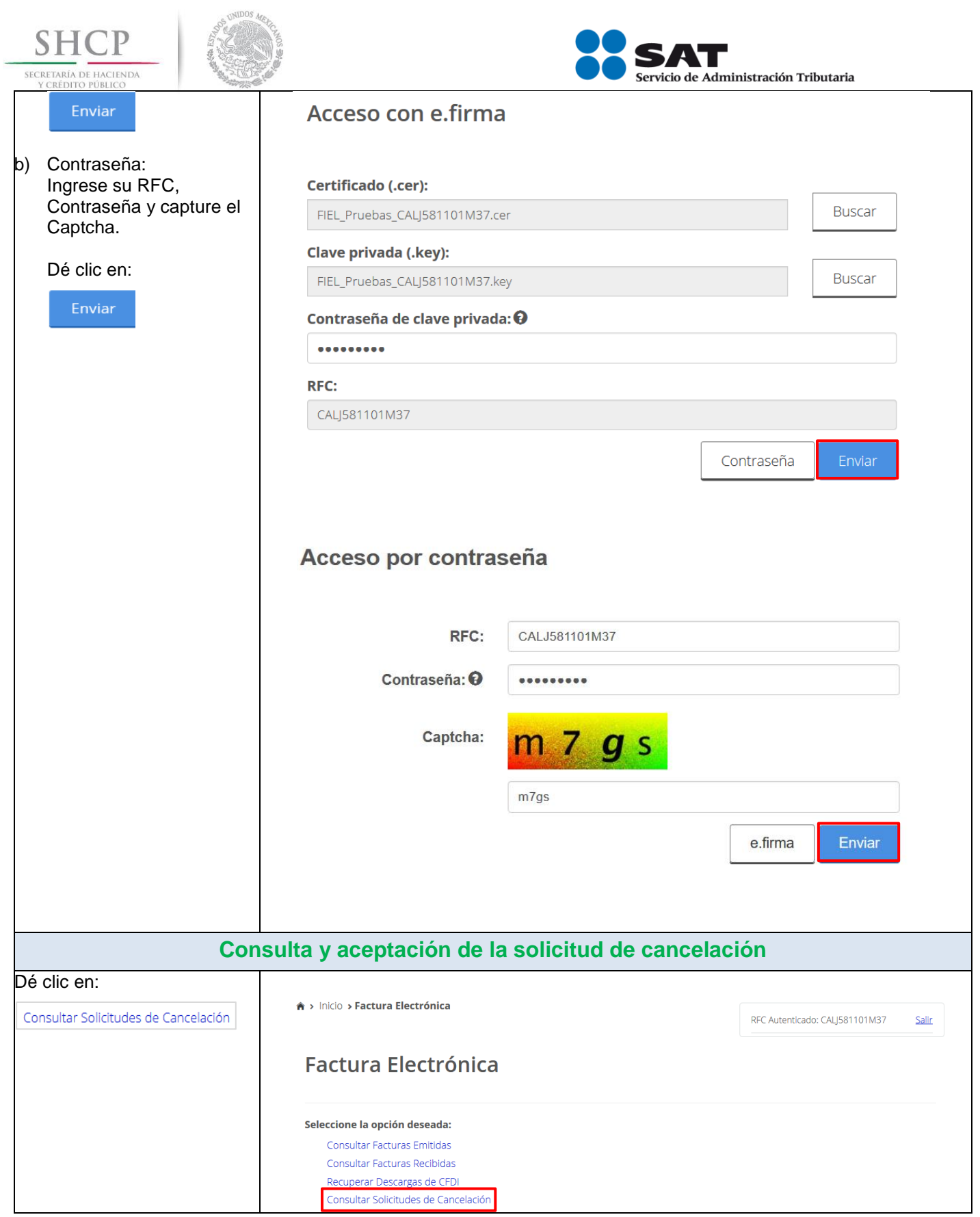

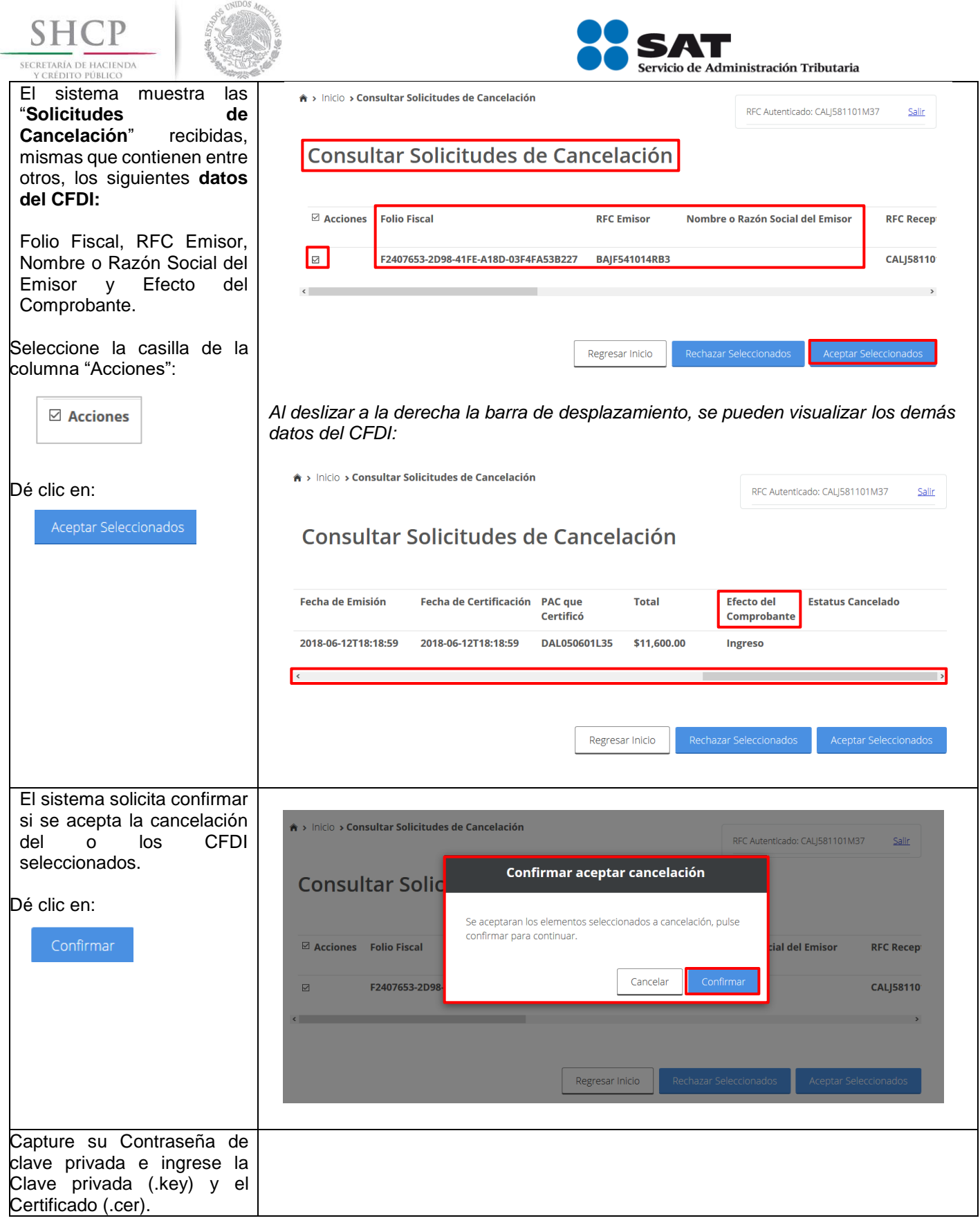

<span id="page-25-0"></span>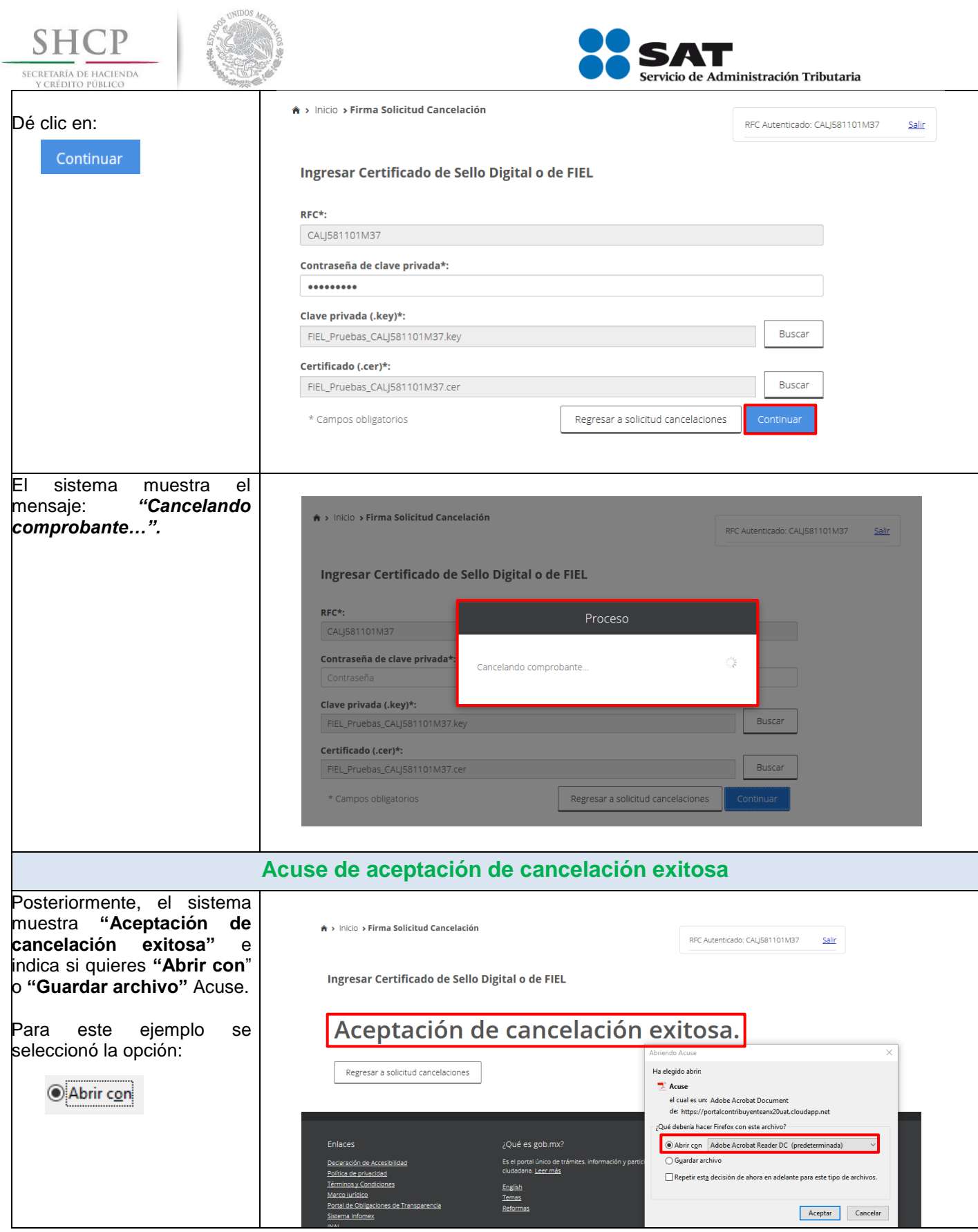

<span id="page-26-1"></span><span id="page-26-0"></span>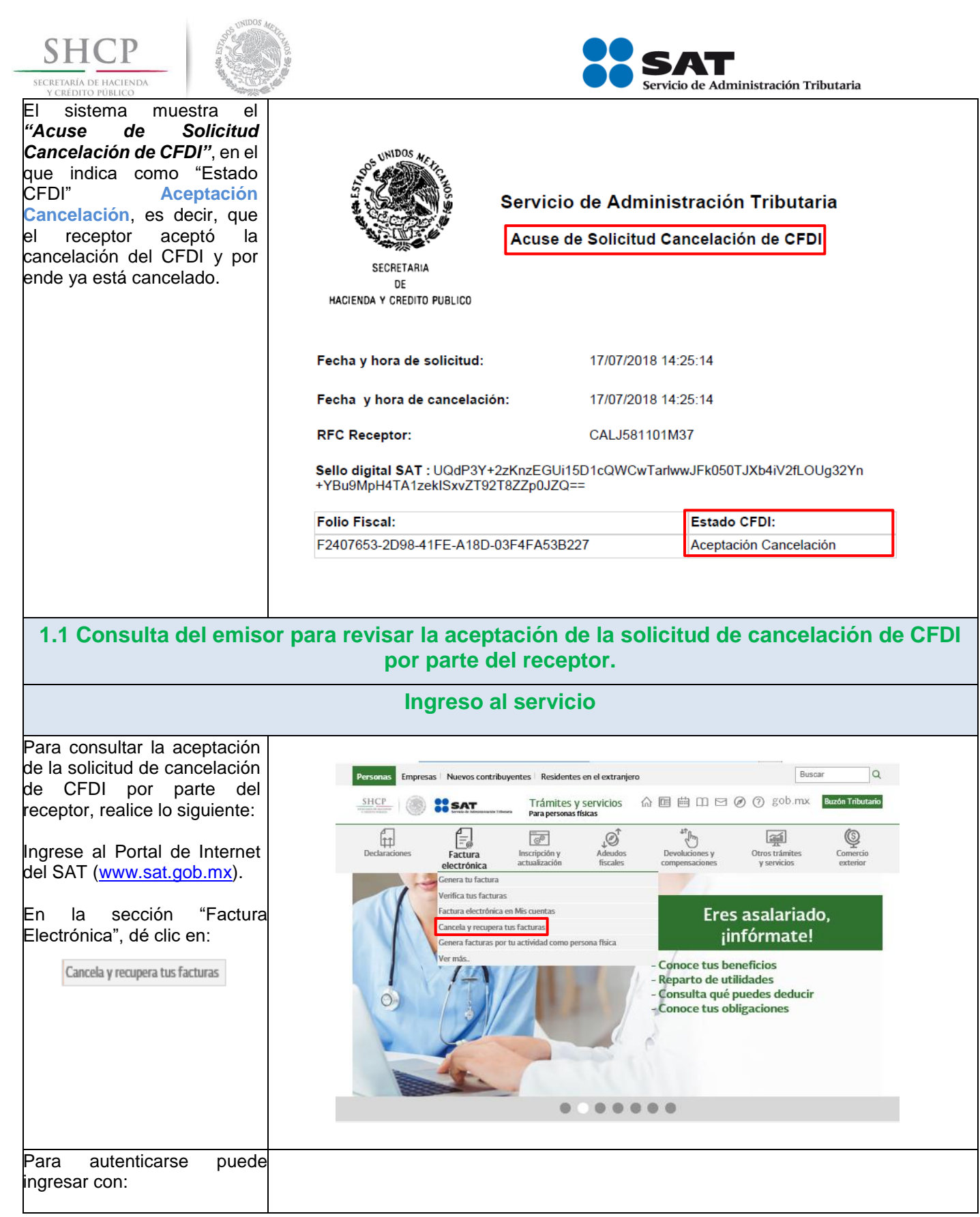

<span id="page-27-0"></span>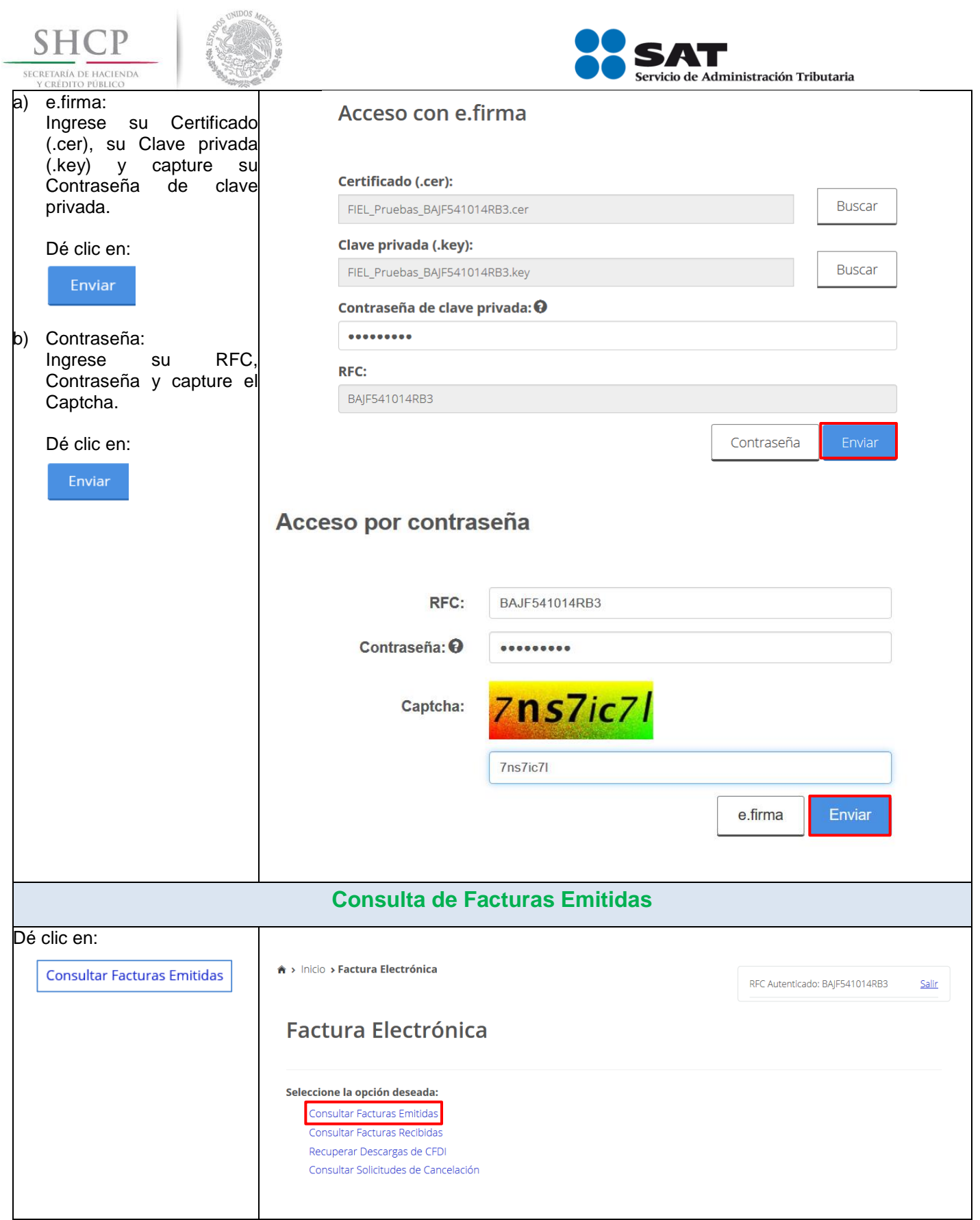

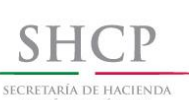

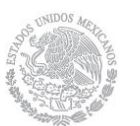

A > Inicio > Consultar Facturas Emitidas

**Consultar Facturas Emitidas** 

Para consultar un CFDI puede elegir entre dos opciones de consulta:

- a) **Por Folio Fiscal:** El contribuyente
- b) **Por rangos de fecha en**

Para la co

- 1. Seleccione la casilla:
- 2. Registre el folio fiscal del cancelación y,
- 3. Dé clic en:

<span id="page-28-0"></span>

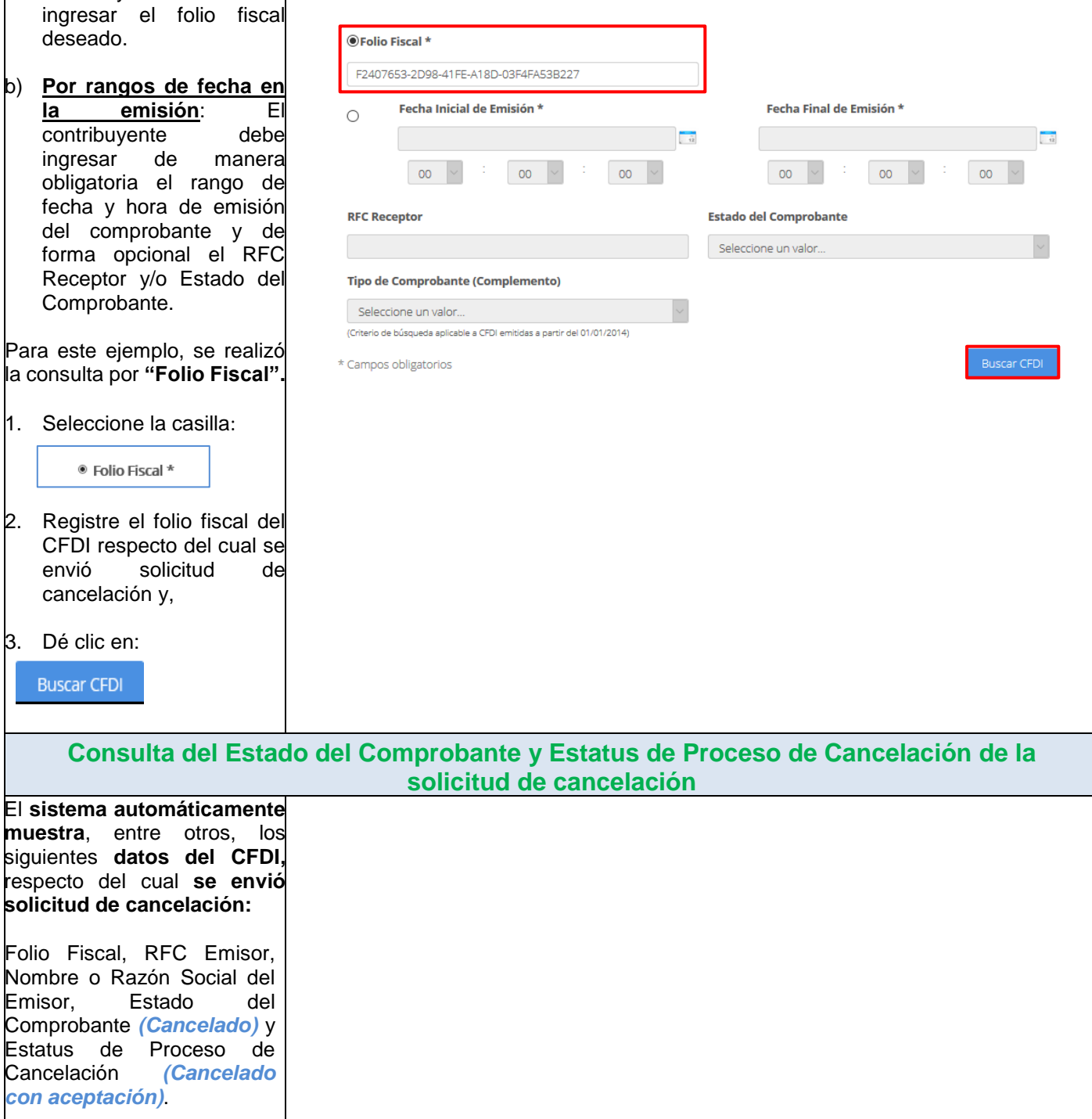

Servicio de Administración Tributaria

RFC Autenticado: BAJF541014RB3

Salir

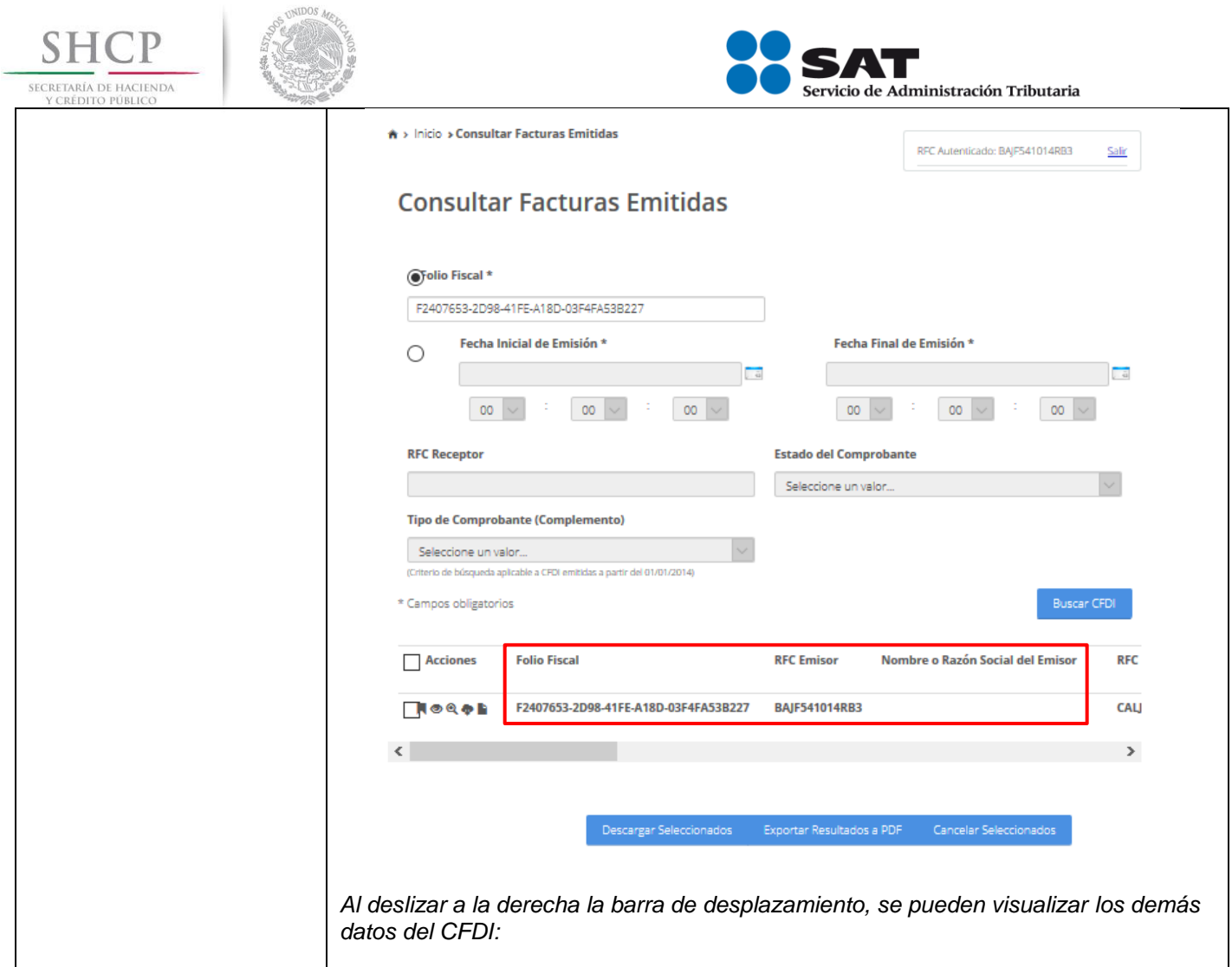

<span id="page-30-1"></span><span id="page-30-0"></span>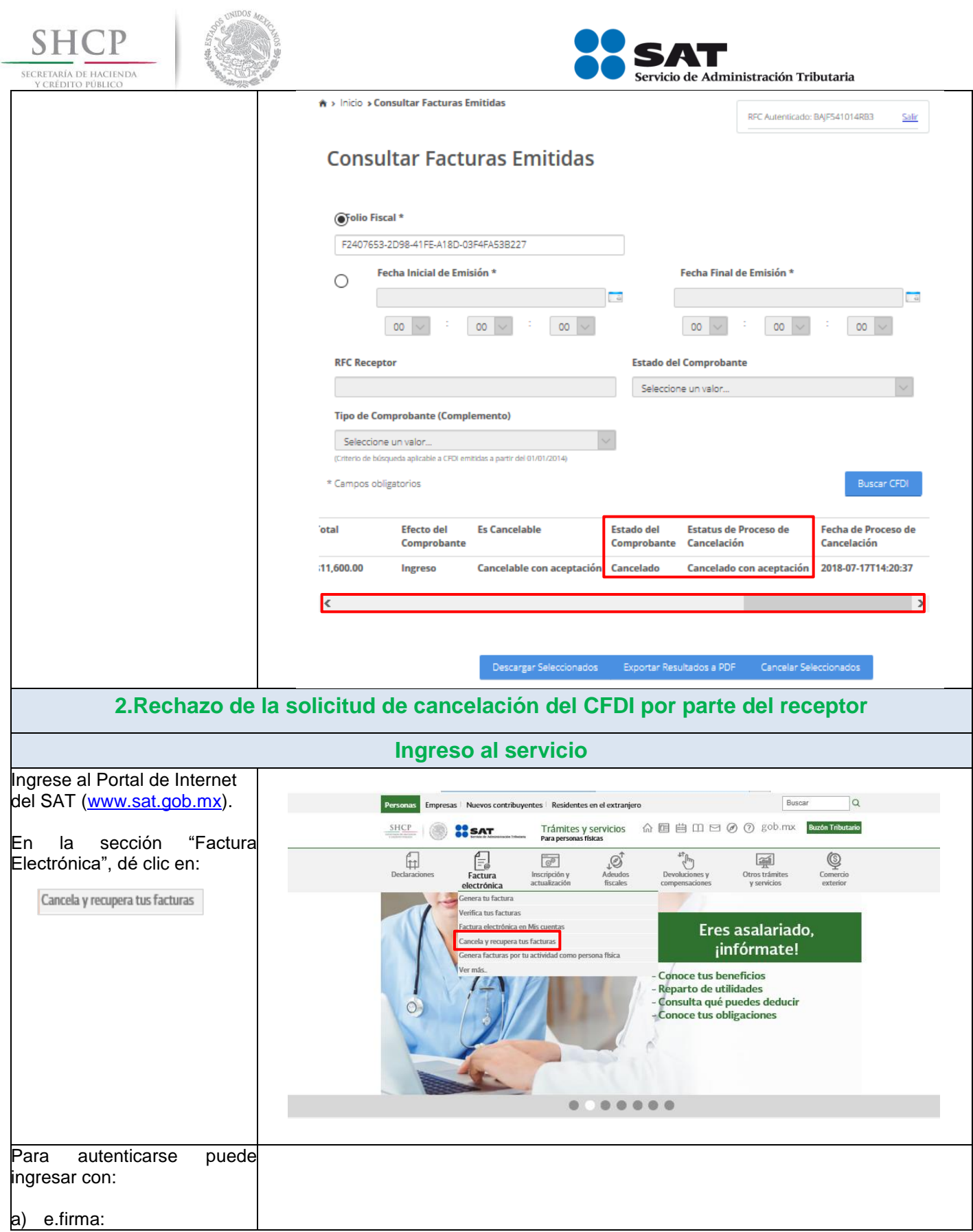

<span id="page-31-0"></span>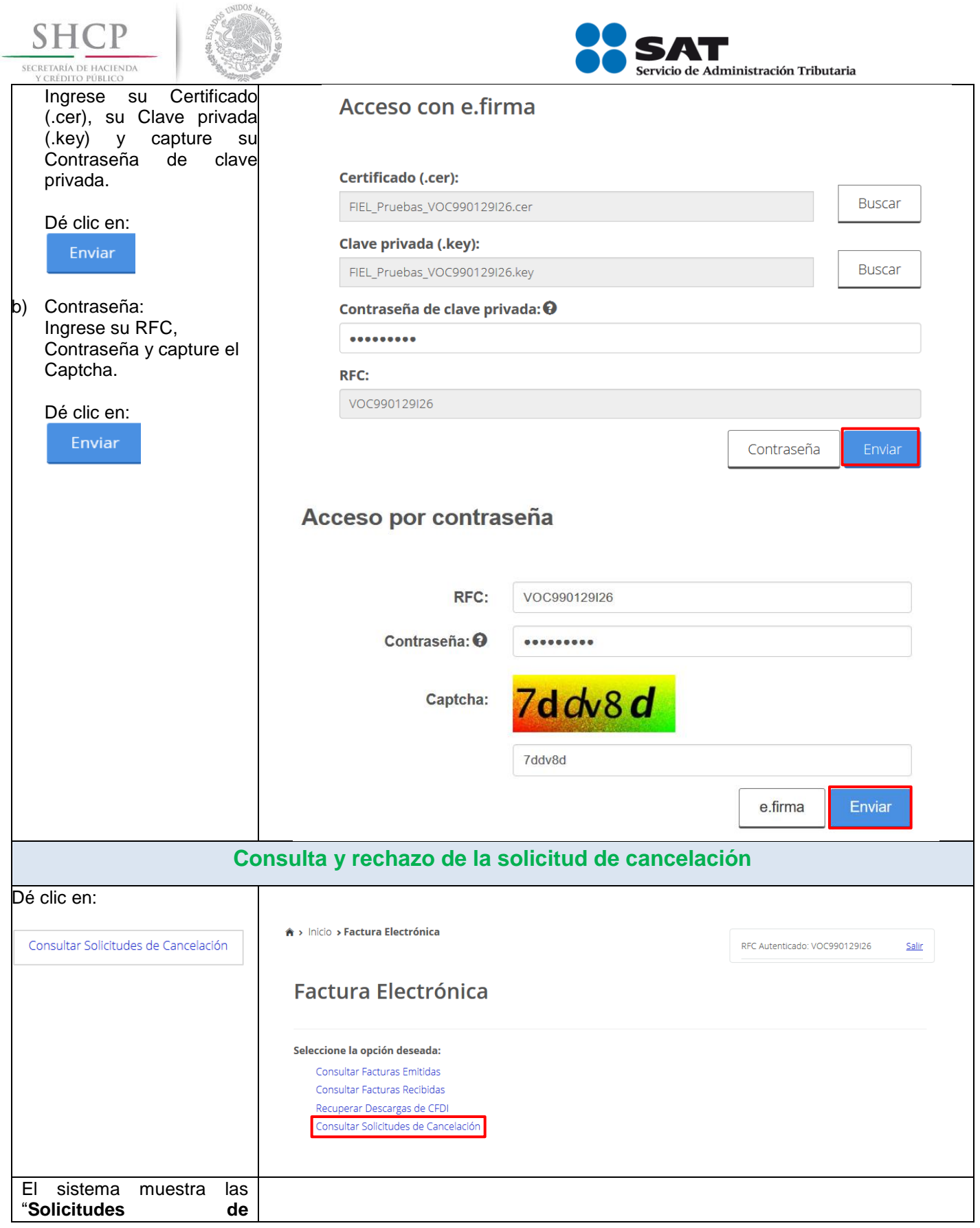

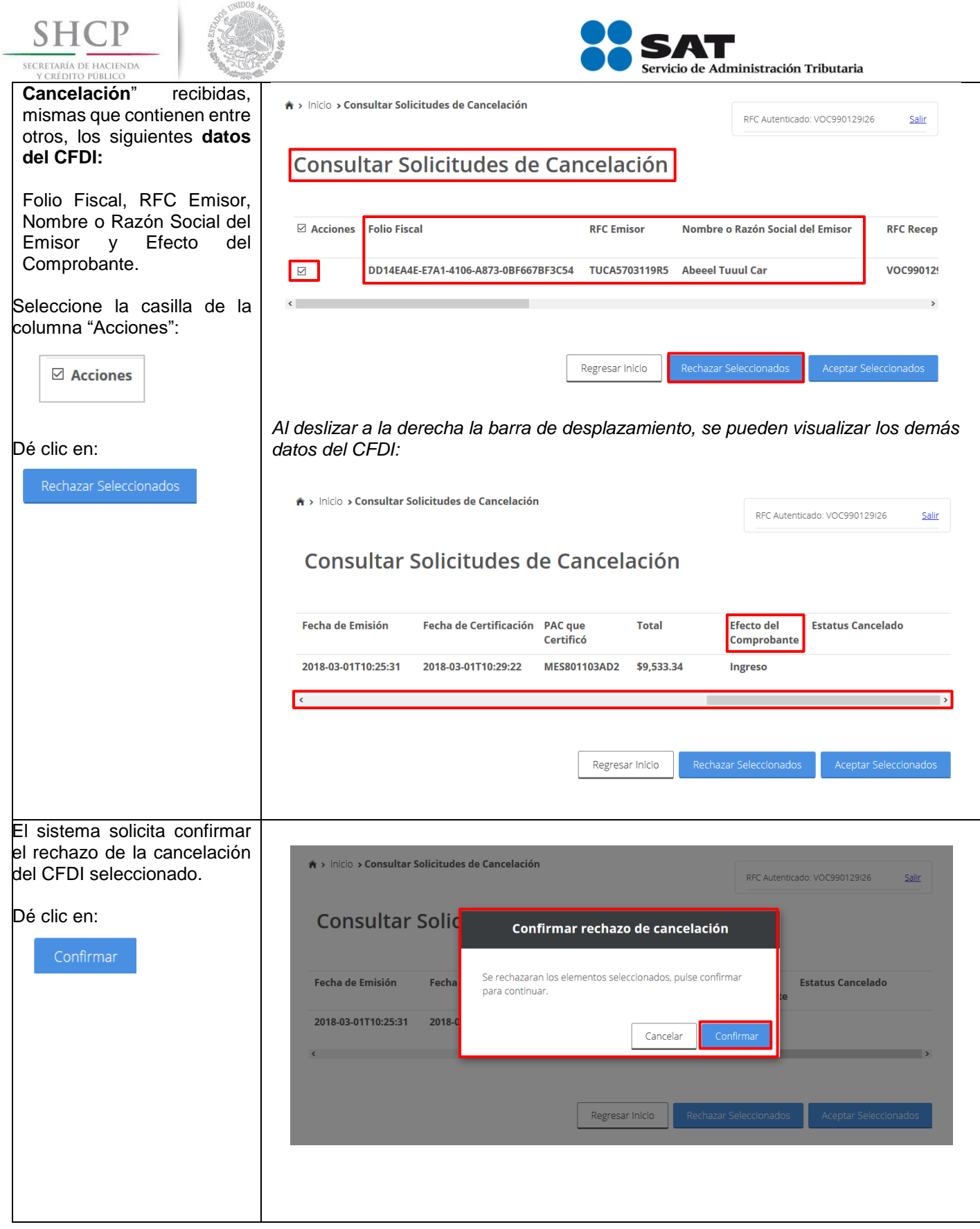

<span id="page-33-0"></span>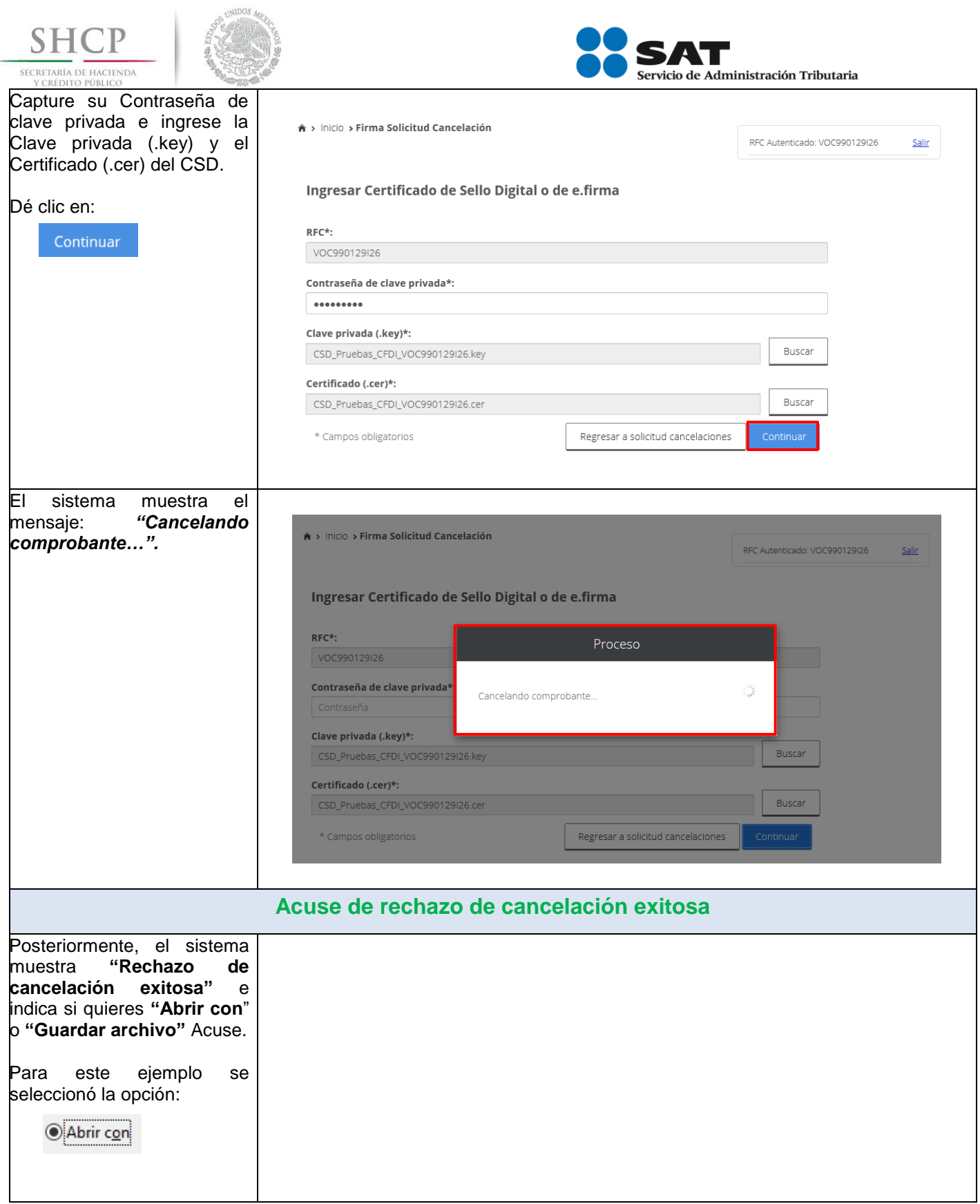

<span id="page-34-1"></span><span id="page-34-0"></span>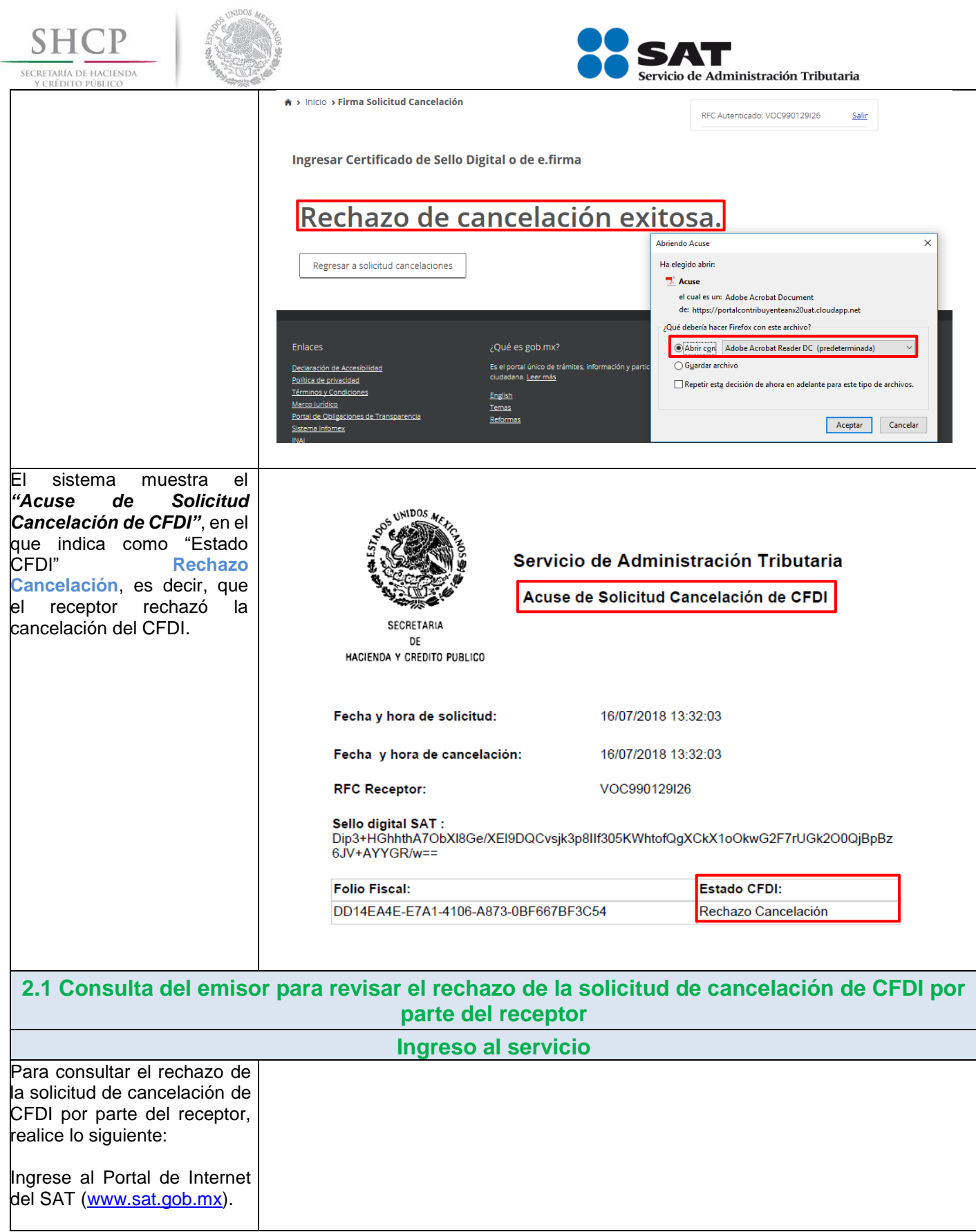

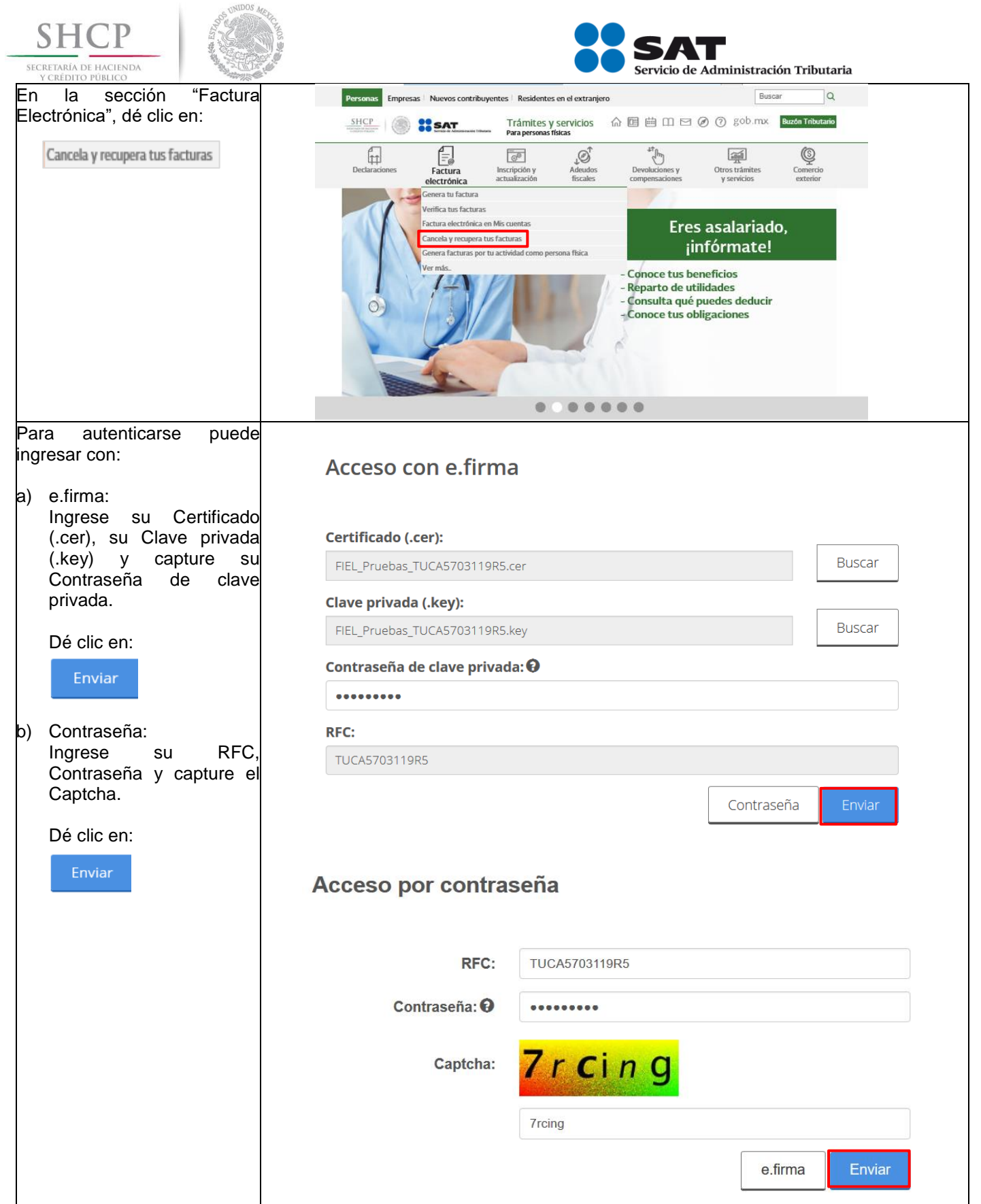

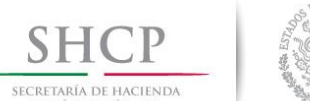

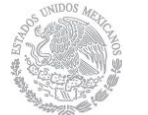

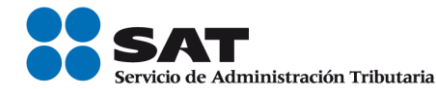

<span id="page-36-0"></span>**Consulta de Facturas Emitidas** Dé clic en: **Consultar Facturas Emitidas** A > Inicio > Factura Electrónica REC Autenticado: TUCA5703119R5 Salir **Factura Electrónica** Seleccione la opción deseada: Consultar Facturas Emitidas Consultar Facturas Recibidas Recuperar Descargas de CFDI Consultar Solicitudes de Cancelación Para consultar un CFDI, puede elegir entre dos **A** > Inicio > Consultar Facturas Emitidas opciones de consulta: RFC Autenticado: TUCA5703119R5 Salir a) **Por Folio Fiscal:** El **Consultar Facturas Emitidas** contribuyente debe ingresar el folio fiscal deseado. **OFolio Fiscal** \* DD14EA4E-E7A1-4106-A873-0BF667BF3C54 b) **Por rangos de fecha en**  Fecha Inicial de Emisión \* Fecha Final de Emisión \*  $\circ$ **la emisión**: El contribuyente debe  $\frac{1}{12}$ ingresar de manera  $\overline{00}$   $\vee$  $\overline{00}$   $\vee$  $00$  $00$  $_{00}$  $00$ obligatoria el rango de fecha y hora de emisión **RFC Receptor Estado del Comprobante** del comprobante y de Seleccione un valor. forma opcional el RFC **Tipo de Comprobante (Complemento)** Receptor y/o Estado del Seleccione un valor... Comprobante. (Criterio de búsqueda aplicable a CFDI emitidas a partir del 01/01/2014) Para este ejemplo, se realizó \* Campos obligatorios la consulta por **"Folio Fiscal".** 1. Seleccione la casilla: <sup>®</sup> Folio Fiscal \* 2. Registre el folio fiscal del CFDI respecto del cual se envió solicitud de cancelación y, 3. Dé clic en:**Buscar CFDI** 

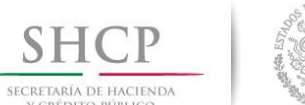

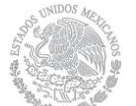

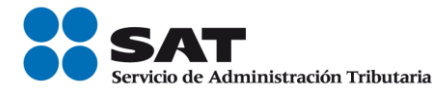

<span id="page-37-0"></span>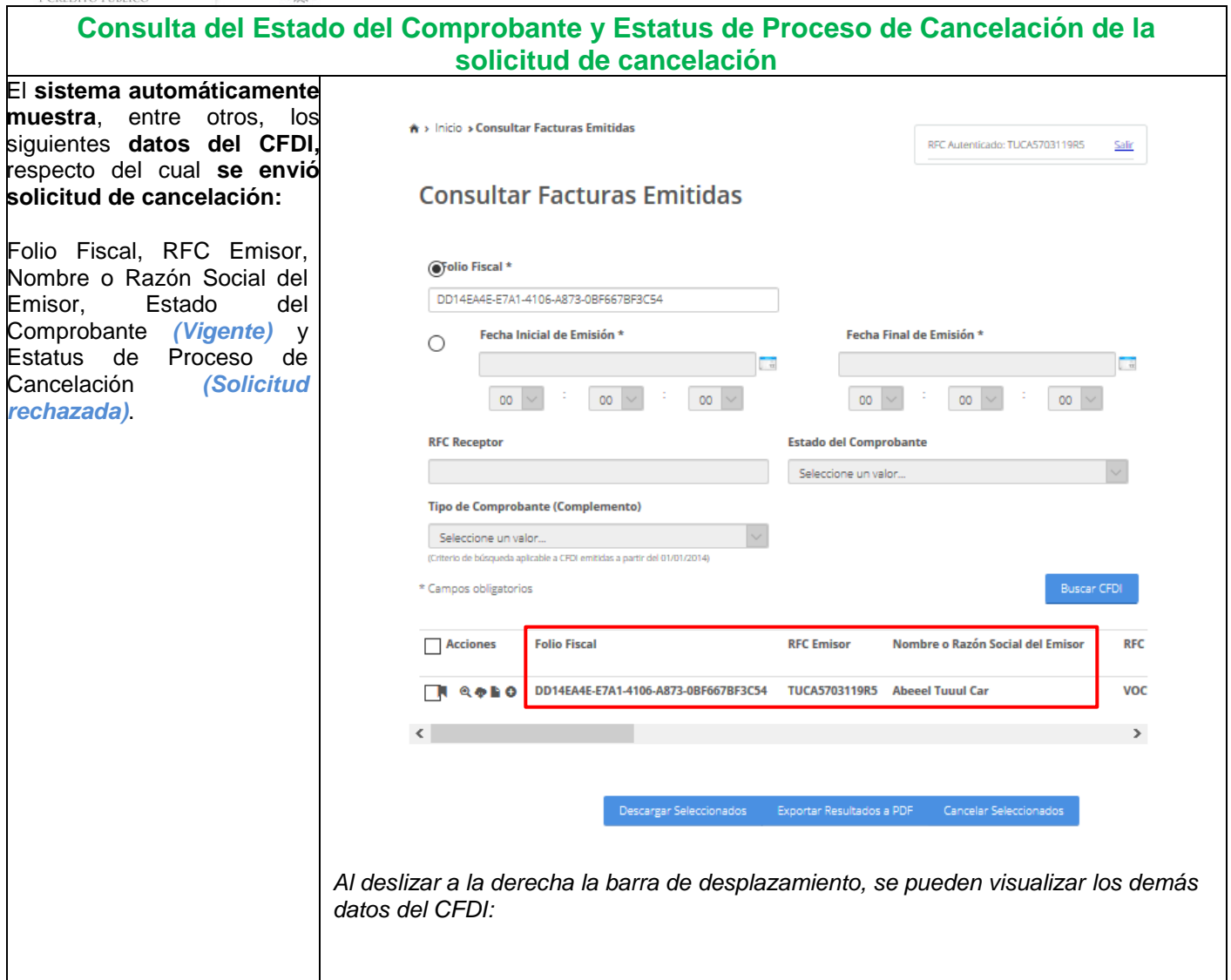

<span id="page-38-1"></span><span id="page-38-0"></span>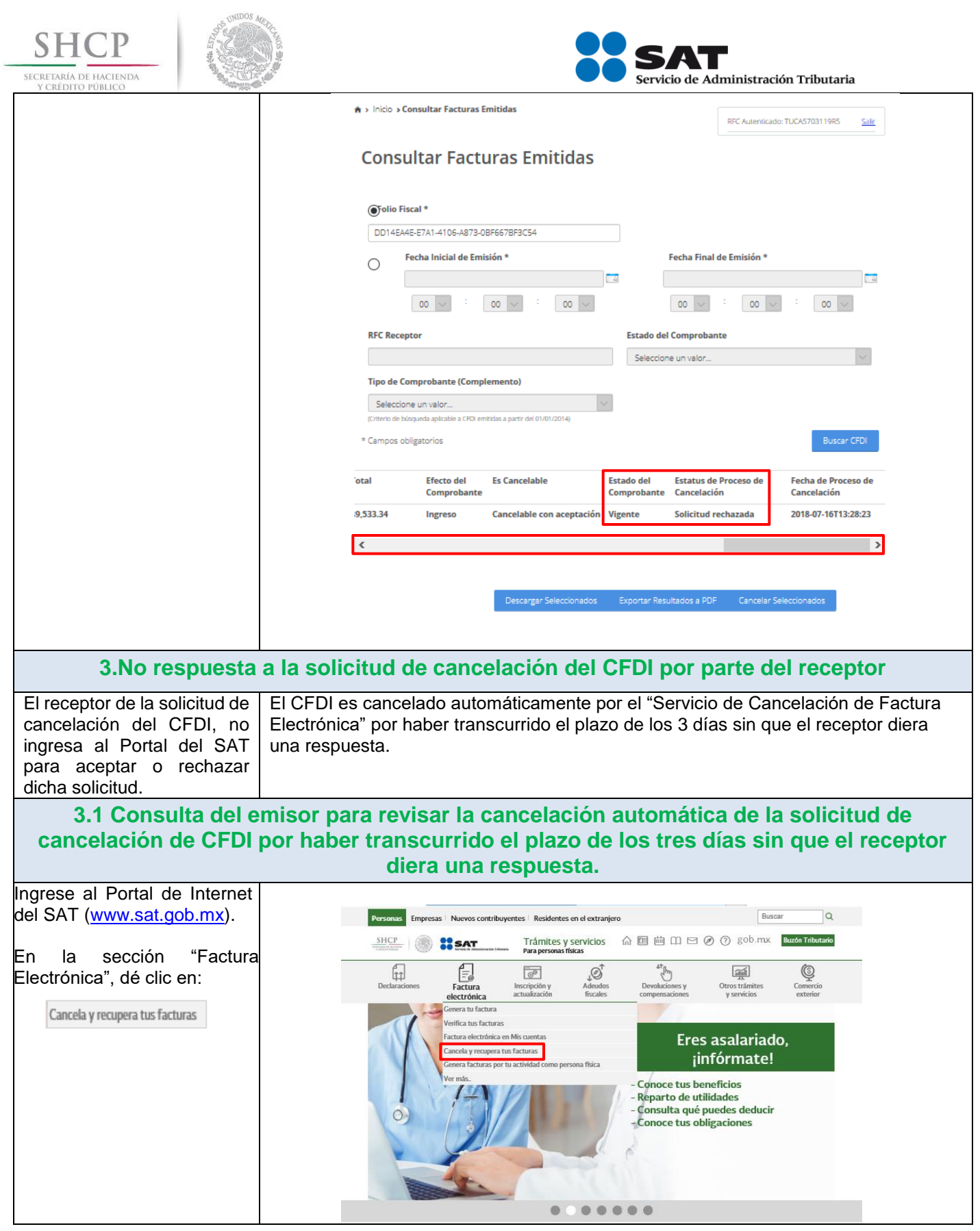

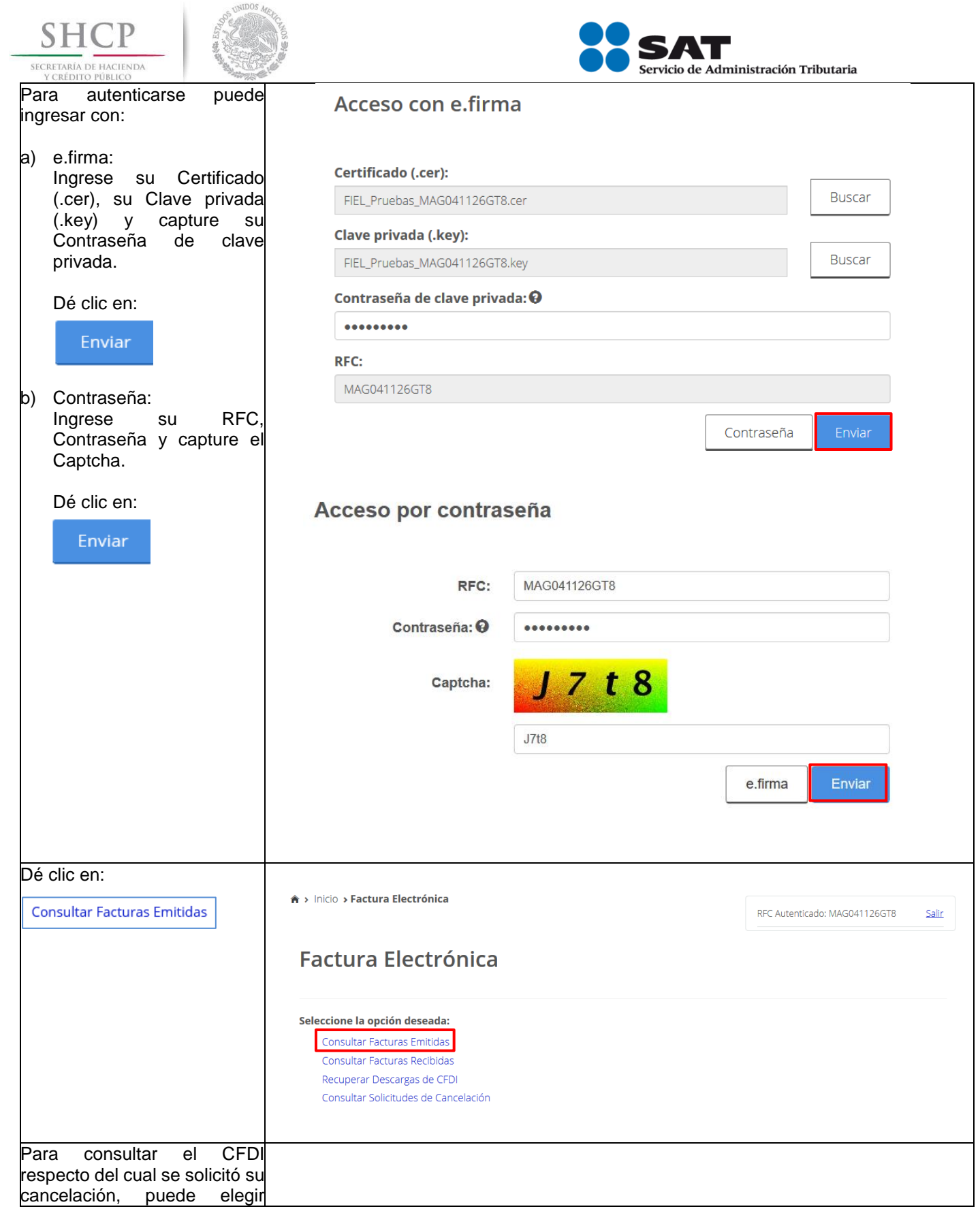

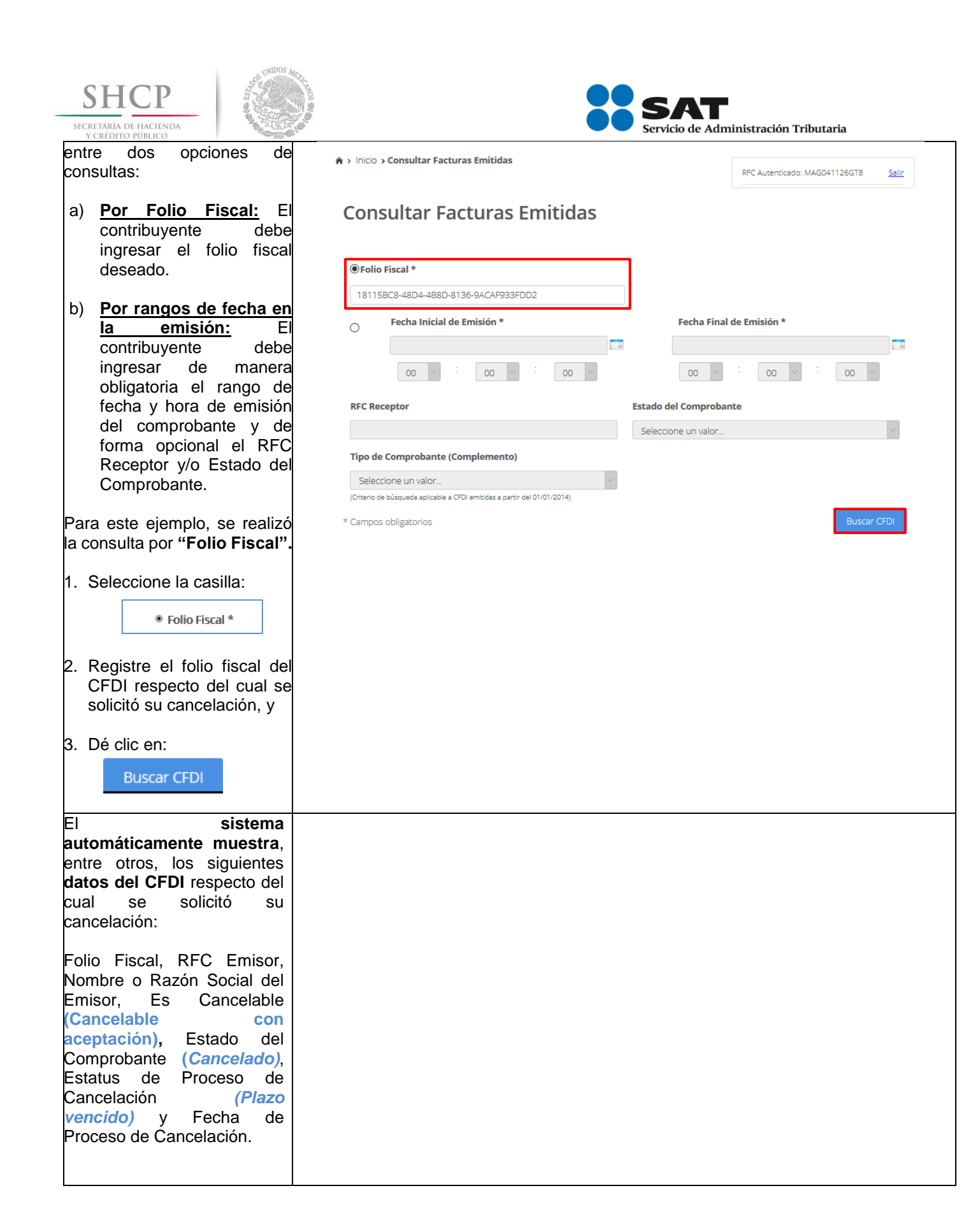

Servicio de Administración Tributaria │ Av. Hidalgo, núm. 77, col. Guerrero, delegación Cuauhtémoc, Ciudad de México, c. p. 06300 │ Tel. MarcaSAT: 01 55 627 22 728 │ documento disponible e[n www.sat.gob.mx](http://www.sat.gob.mx/)

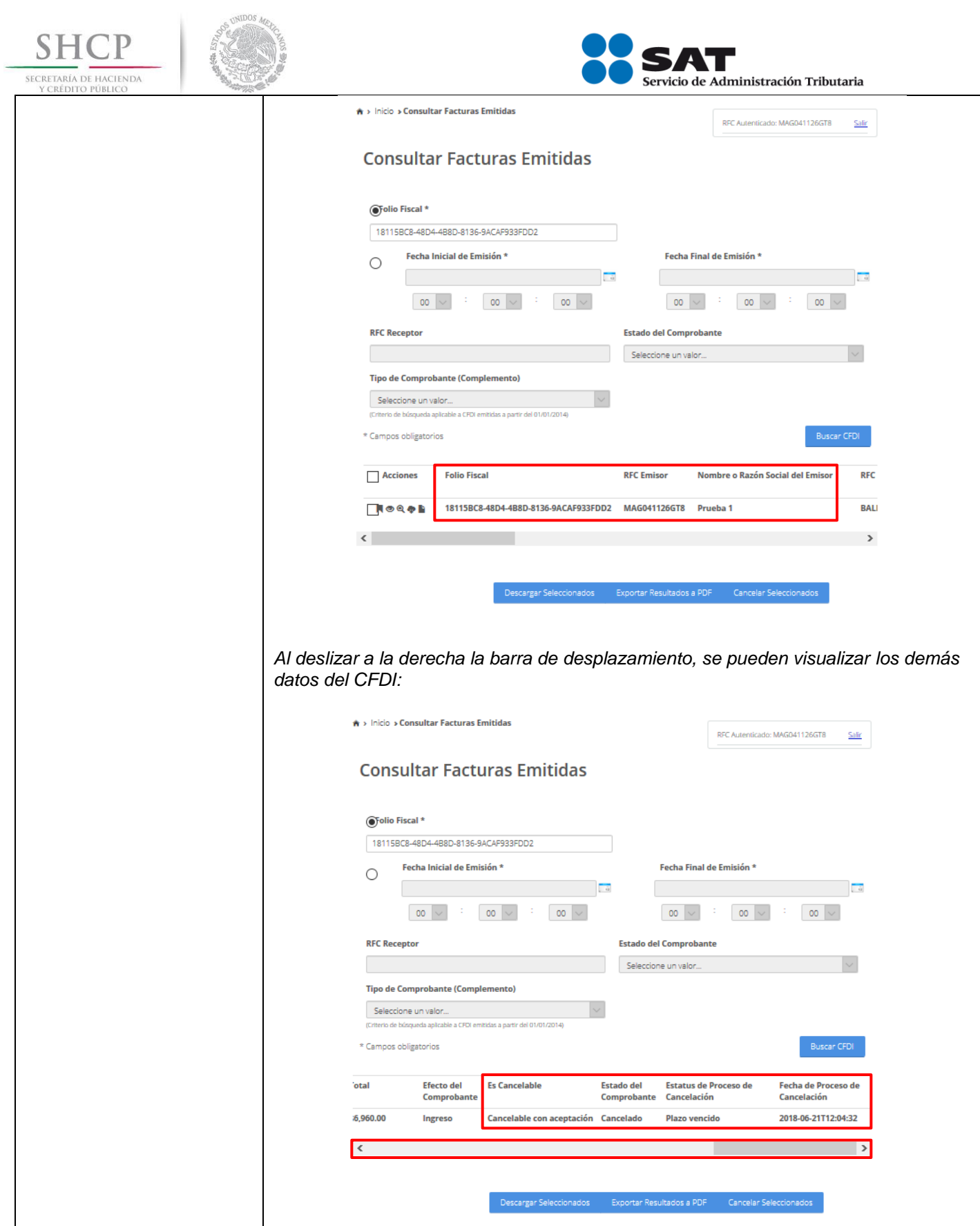

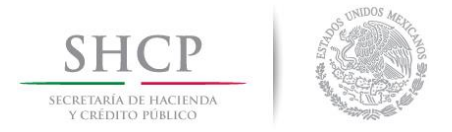

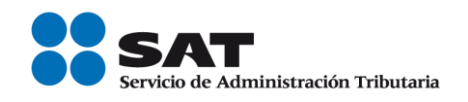

# <span id="page-42-0"></span>**C. CANCELACIÓN DE UN CFDI ORIGEN AL QUE SE LE HAYA RELACIONADO AL MENOS UN CFDI**

### **Datos**

Para la cancelación de un CFDI se utilizará a manera de ejemplo los datos siguientes:

- RFC del emisor
- RFC del receptor
- Contraseña
- e.firma
- Folio del CFDI a cancelar
- Fecha de emisión del CFDI a cancelar
- CSD (persona moral) y e.firma o CSD (persona física)

#### **Ingreso al servicio**

Para realizar la cancelación de un CFDI origen al que se le haya relacionado al menos un CFDI, deberá realizar los siguientes pasos:

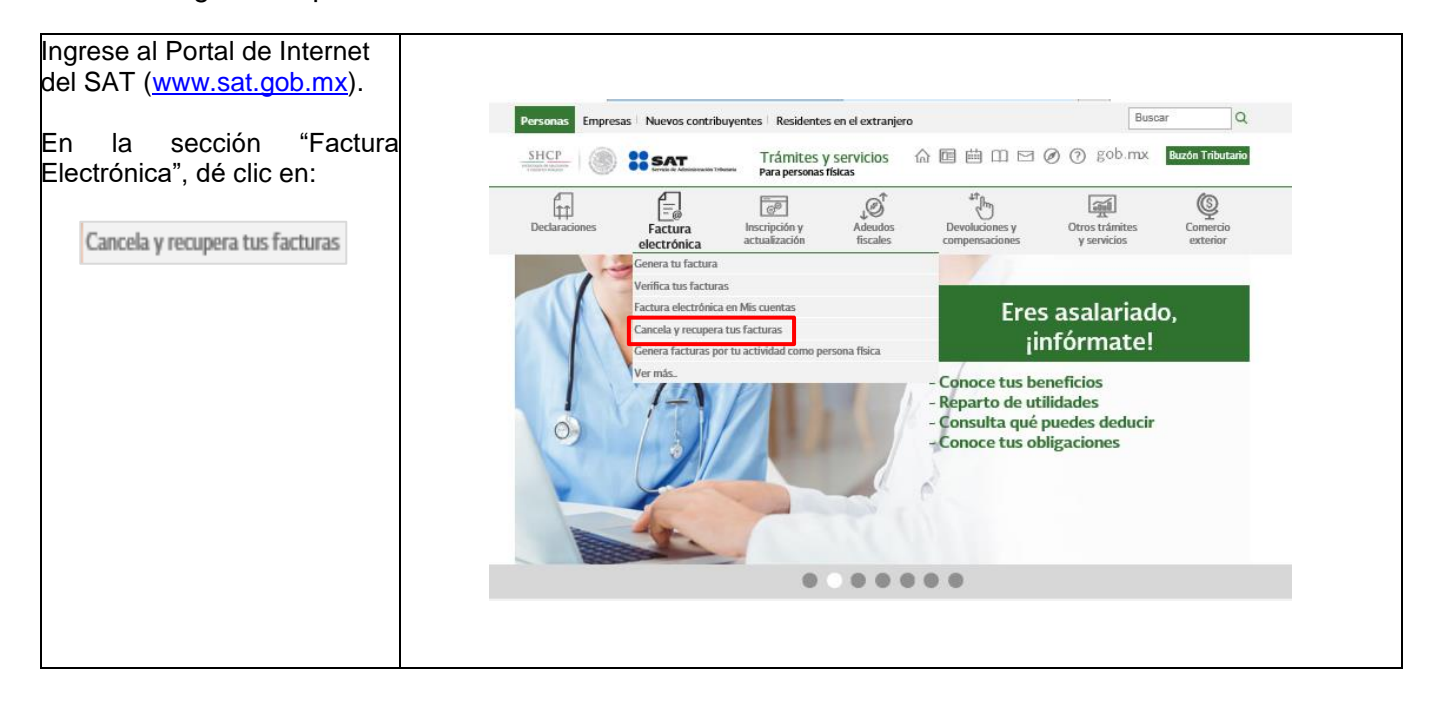

<span id="page-43-0"></span>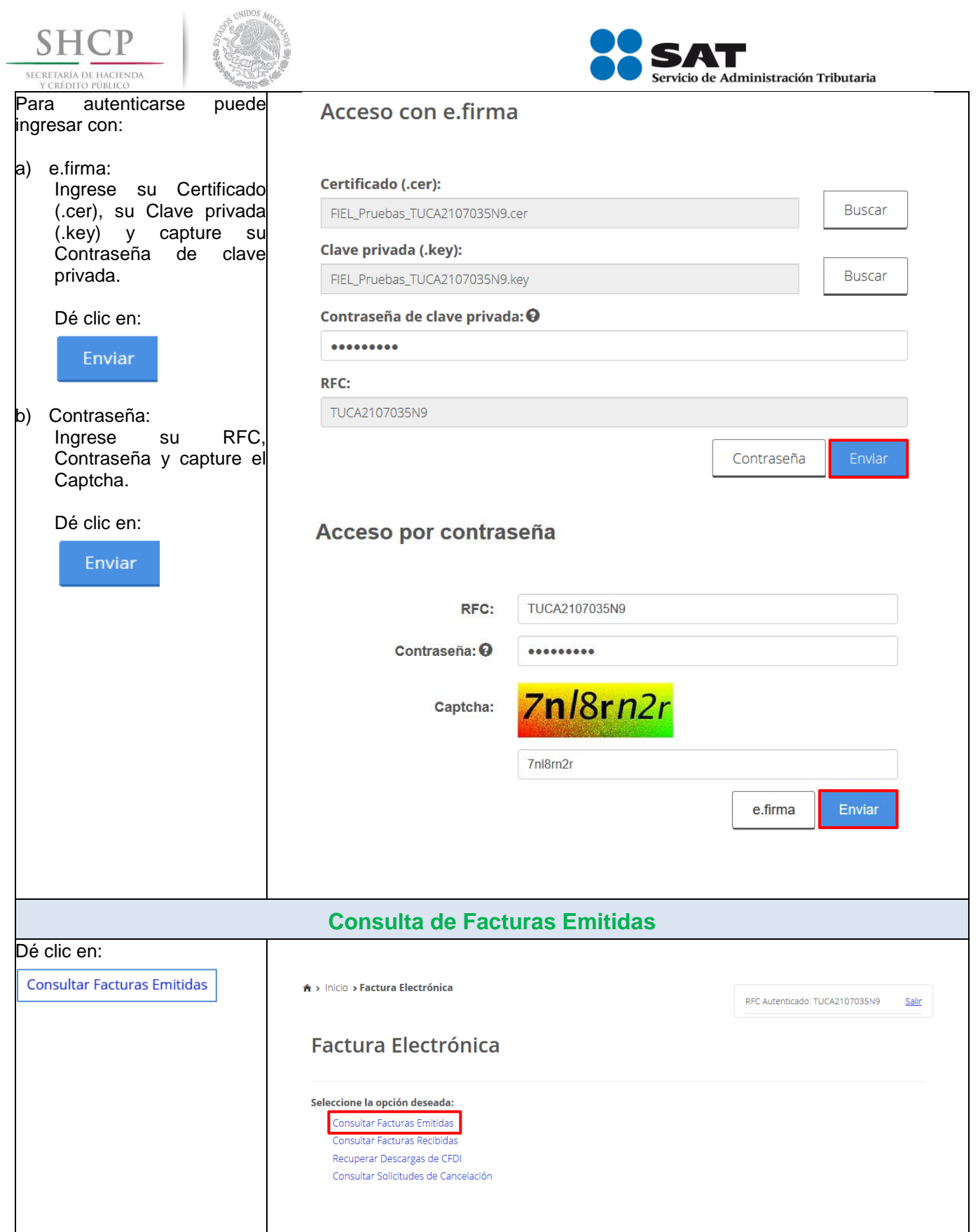

![](_page_44_Picture_0.jpeg)

(*Vigente)*.

Salir

 $\frac{1}{\Omega}$ 

![](_page_45_Picture_39.jpeg)

<span id="page-46-0"></span>![](_page_46_Picture_127.jpeg)

<span id="page-47-0"></span>![](_page_47_Picture_115.jpeg)

![](_page_48_Picture_0.jpeg)

Servicio de Administración Tributaria │ Av. Hidalgo, núm. 77, col. Guerrero, delegación Cuauhtémoc, Ciudad de México, c. p. 06300 │ Tel. MarcaSAT: 01 55 627 22 728 │ documento disponible e[n www.sat.gob.mx](http://www.sat.gob.mx/)

![](_page_49_Picture_58.jpeg)

![](_page_50_Picture_59.jpeg)

<span id="page-51-0"></span>![](_page_51_Picture_106.jpeg)

![](_page_52_Picture_90.jpeg)

<span id="page-53-0"></span>![](_page_53_Picture_98.jpeg)

![](_page_54_Picture_0.jpeg)

![](_page_54_Picture_1.jpeg)

![](_page_54_Picture_2.jpeg)

![](_page_54_Picture_139.jpeg)

![](_page_55_Picture_53.jpeg)

![](_page_56_Picture_74.jpeg)

![](_page_57_Picture_0.jpeg)

![](_page_57_Picture_1.jpeg)

![](_page_57_Picture_2.jpeg)

<span id="page-57-0"></span>![](_page_57_Picture_154.jpeg)

![](_page_58_Picture_31.jpeg)

![](_page_59_Picture_98.jpeg)

### **Recepción de la solicitud de cancelación del CFDI origen por parte del Receptor**

<span id="page-59-0"></span>El Buzón Tributario recibirá del "Servicio de Cancelación de Factura Electrónica" los siguientes datos a manera de ejemplo: RFC, nombre del emisor y folio fiscal de la factura a cancelar y enviará un mensaje de interés al correo electrónico del receptor con la siguiente información:

 $\checkmark$  Recibiste una solicitud de cancelación de factura, consulta tu Buzón Tributario.

El receptor deberá ingresar al Buzón Tributario y proceder a abrir la notificación (mensaje) de la solicitud de cancelación recibida, mismo que contendrá lo siguiente:

#### **Ejemplo:**

*Tucanes, SA. de C.V solicita la cancelación de la factura con folio 94957751-C01E-41BB-BDF4-41C1716DFB54, cuentas con tres días a partir de la fecha de recepción de este mensaje, para aceptar o rechazar la solicitud de cancelación; en caso de que no envíes una respuesta, la cancelación se aceptará automáticamente.*

Para aceptar o rechazar la solicitud de cancelación, debe ingresar al "Servicio de Cancelación de Factura Electrónica" que se encuentra en el Portal del SAT.

![](_page_60_Picture_0.jpeg)

![](_page_60_Picture_1.jpeg)

![](_page_60_Picture_2.jpeg)

#### <span id="page-60-1"></span><span id="page-60-0"></span>**RECEPTOR**

 **Aceptación, rechazo o no respuesta a la solicitud de cancelación del CFDI origen por parte del receptor.**

### <span id="page-60-3"></span><span id="page-60-2"></span>**EMISOR**

 **Consulta del emisor para revisar si su solicitud de cancelación fue aceptada, rechazada o se canceló automáticamente debido a que transcurrieron los 3 días sin que el receptor de la solicitud de cancelación del CFDI origen ingresará al "Servicio de Cancelación de Factura Electrónica" para aceptar o rechazar dicha solicitud.**

El **receptor** de la solicitud de cancelación del CFDI, **debe ingresar al "Servicio de Cancelación de Factura Electrónica"** que se encuentra en el Portal del SAT, para aceptar o rechazar la solicitud de cancelación de CFDI, ya que de no ingresar a dicho servicio en los 3 días siguientes a la recepción de la solicitud de cancelación, el CFDI origen se cancelará automaticamente por haber transcurrido el plazo señalado.

El receptor deberá seguir el mismo procedimiento para la aceptación o rechazo a la solicitud de cancelación del CFDI origen por parte del emisor y el emisor deberá seguir el mismo procedimento para revisar si su solicitud de cancelación fue aceptada, rechazada o se canceló automáticamente debido a que transcurrieron los 3 días sin que el receptor de la solicitud de cancelación del CFDI origen ingresará al "Servicio de Cancelación de Factura Electrónica", de conformidad con lo señalado en el apartado **"Aceptación, rechazo o no respuesta a la solicitud de cancelación del CFDI por parte del receptor"**, contenido en el inciso "**B) CANCELACIÓN DE CFDI CON ACEPTACIÓN DEL RECEPTOR"** de la presente guía:

**1. Aceptación de la solicitud de cancelación:** El receptor de la solicitud de cancelación del CFDI ingresa al Portal del SAT para aceptar dicha solicitud, por lo que el CFDI es cancelado por el "Servicio de Cancelación de Factura Electrónica".

1.1.Consulta del emisor para revisar la aceptación de la solicitud de cancelación de CFDI por parte del receptor.

**2.Rechazo de la solicitud de cancelación:** El receptor de la solicitud de cancelación del CFDI, ingresa al Portal del SAT para rechazar dicha solicitud, por lo que el CFDI no fue cancelado por el "Servicio de Cancelación de Factura Electrónica".

2.1.Consulta del emisor para revisar el rechazo de la solicitud de cancelación de CFDI por parte del receptor

**3. No respuesta a la solicitud de cancelación:** El receptor de la solicitud de cancelación del CFDI, no ingresa al Portal del SAT para aceptar o rechazar dicha solicitud, por lo que el CFDI es cancelado automáticamente por el "Servicio de Cancelación de Factura Electrónica" por haber transcurrido el plazo de los tres días sin que el receptor diera una respuesta.

3.1 Consulta del emisor para revisar la cancelación automática de la solicitud de cancelación de CFDI por haber transcurrido el plazo de los tres días sin que el receptor diera una respuesta.

<span id="page-61-0"></span>![](_page_61_Picture_0.jpeg)

![](_page_61_Picture_1.jpeg)

![](_page_61_Picture_2.jpeg)

# **Medios de contacto**

# **Consulte**

[www.sat.gob.mx](http://www.sat.gob.mx/)

# **Contactenos**

Desde nuestro portal de Internet

# **Llame a MarcaSAT**

627 22 728 desde la Ciudad de México, o 01 55 627 22 728 del resto del país. Desde Estados Unidos y Canadá al 1 877 44 88 728.

### **Redes Sociales**

- **Twitter [https://mobile.twitter.com/satmx,](https://mobile.twitter.com/satmx)**
- You Tube <https://www.youtube.com/user/satmx>
- **Facebook <https://www.facebook.com/satmexico>**
- Chat <http://chatsat.mx/>

# **Atención en Módulos**

Administraciones Desconcentradas de Servicios al Contribuyente o Módulos de Servicios Tributarios en todo el país.